# JIHOČESKÁ UNIVERZITA V ČESKÝCH BUDĚJOVICÍCH ZEMĚDĚLSKÁ FAKULTA

Studijní program: N4106 Zemědělská specializace Studijní obor: Pozemkové úpravy a převody nemovitostí Katedra: Katedra krajinného managementu Vedoucí katedry: doc. Ing. Pavel Ondr, CSc.

# DIPLOMOVÁ PRÁCE

# Zpracování zaměření starého stavebního objektu a možnosti prezentace výsledků

Vedoucí diplomové práce: Ing. Pavel Hánek, Ph.D.

Autor diplomové práce: Bc. Robin Růžička

České Budějovice, 2017

#### JIHOČESKÁ UNIVERZITA V ČESKÝCH BUDĚJOVICÍCH Fakulta zemědělská Akademický rok: 2016/2017

# ZADÁNÍ DIPLOMOVÉ PRÁCE

(PROJEKTU, UMĚLECKÉHO DÍLA, UMĚLECKÉHO VÝKONU)

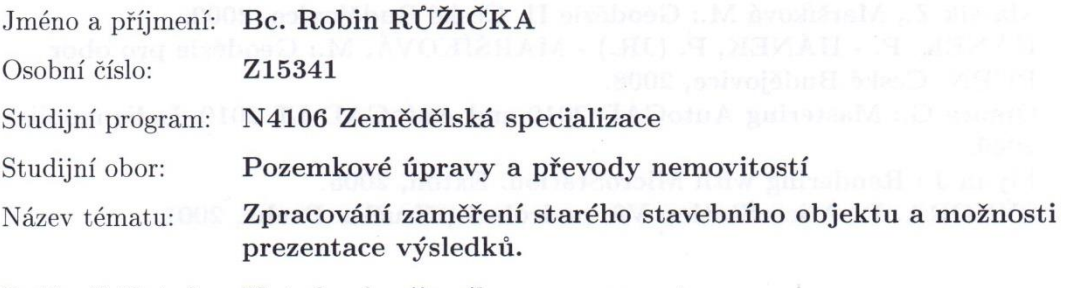

Zadávající katedra: Katedra krajinného managementu

#### Zásady pro vypracování:

Náplní práce je zvolení stavebního objektu a jeho zaměření vhodnými geodetickými metodami. Získaná data by pak měla být v práci nadále využita při tvorbě dokumentace daného objektu.

Obsah práce:

Stručná historie a odůvodnění výběru objektu. Popis různých geodetických metod zaměření. Popis různých metod tvorby 3D modelů. Využité SW pro prezentaci výsledků. Geodetické zaměření konkrétního objektu. Dokumentace objektu. Zhodnocení výsledků.

Rozsah grafických prací: dle potřeby

Rozsah pracovní zprávy: 55 stran textu

Forma zpracování diplomové práce: tištěná/elektronická

Seznam odborné literatury:

Maršíková M., Maršík Z.: Speciální a vyšší geodézie. České Budějovice, 2005. Maršík Z.: Základy geodezie a kartografie. České Budějovice, 1998. Hojovec V. a kol.: Kartografie. Praha, 1987.

Pažourek J. a kol.: Mapování. Brno, 1992.

Maršík Z., Maršíková M.: Geodézie II. České Budějovice. 2002.

HÁNEK, P. - HÁNEK, P. (JR.) - MARŠÍKOVÁ, M.: Geodézie pro obor PÚPN. České Budějovice, 2008.

Omura G.: Mastering AutoCAD 2010 and AutoCAD LT 2010. Indianapolis, 2009.

Flynn J.: Rendering with MicroStation. Exton, 2005. SÝKORA, P.: MicroStation V8, podrobná příručka. Praha, 2001.

Vedoucí diplomové práce:

Ing. Pavel Hánek, Ph.D. Katedra krajinného managementu

Datum zadání diplomové práce: Termín odevzdání diplomové práce:

29. března 2017 30. dubna 2017

prof. Ing. Miloslav Šoch, CSc., dr. h. c. děkan

42 **JIHOČESKÁ UNIVERZITA** V ČESKÝCH BUDĚJOVICÍCH FAKULTA **ADRK** studijni odděleni ké 1668, 370 05 Časké Budě

doc. Ing. Pavel Ondr, CSc. vedoucí katedry

V Českých Budějovicích dne 15. dubna 2017

# **Prohlášení**

Prohlašuji, že v souladu s § 47b zákona č. 111/1998 Sb. v platném znění souhlasím se zveřejněním své diplomové práce, a to v nezkrácené podobě elektronickou cestou ve veřejně přístupné části databáze STAG provozované Jihočeskou univerzitou v Českých Budějovicích na jejích internetových stránkách, a to se zachováním mého autorského práva k odevzdanému textu této kvalifikační práce. Souhlasím dále s tím, aby toutéž elektronickou cestou byly v souladu s uvedeným ustanovením zákona č. 111/1998 Sb. zveřejněny posudky školitele a oponentů práce i záznam o průběhu a výsledku obhajoby kvalifikační práce. Rovněž souhlasím s porovnáním textu mé kvalifikační práce s databází kvalifikačních prací Theses.cz provozovanou Národním registrem vysokoškolských kvalifikačních prací a systémem na odhalování plagiátů.

Datum: Podpis: Podpis:

# **Poděkování**

Na tomto místě bych rád poděkoval Ing. Pavlu Hánkovi, Ph.D. za jeho čas, cenné rady, připomínky a vstřícnost během vzájemných konzultací. Dále děkuji Bc. Josefu Broučkovi za jeho rady a možnost spolupráce se stavební fakultou Českého vysokého učení technického v Praze. Za projevenou podporu bych závěrem rád poděkoval mé přítelkyni a rodině.

# **Abstrakt**

Předkládaná diplomová práce se zabývá zpracováním geodetického zaměření interiéru místnosti památkového stavebního objektu – Husova sboru v pražských Dejvicích. Data získaná z tohoto zaměření jsou v práci následně využita při tvorbě výkresové dokumentace. Jsou zde také popsány možnosti tvorby 3D modelu daného interiéru historického objektu. Práce uvádí teoretický přehled o měřických metodách používaných při zaměřování stavebních objektů a přehled dostupných softwarů pro tvorbu 3D modelů. Nechybí ani historický přehled vývoje měřické dokumentace historických staveb, účel a obecné zásady zaměřování památkových objektů nebo význam vizualizace staveb ve 3D. Hlavním cílem práce je zaměření vybraného interiéru polární prostorovou metodou s využitím pasivního odrazu, zpracování 2D výstupů (půdorys, řezy, detail sloupu) tohoto objektu a uvedení možností prezentace výsledků ve 3D.

**Klíčová slova:** geodetické zaměření, historický objekt, zaměření interiéru, výkresová dokumentace, 3D model, polární prostorová metoda, MicroStation

# **Summary**

This Diploma thesis deals with geodetic survey of the interior in the historical building of Hussite Church in Dejvice, Prague. Data that has been obtained from survey is used in the thesis in creation of the drawing documentation. In the thesis, there are also described options for creating a 3D model of the interior of the historical building. The thesis presents a theoretical overview of surveying methods used in surveying of buildings and it presents a list of available software for creating 3D models, too. There is also a historical overview of development of surveying documentation for historical buildings. The thesis also focuses on purpose and general principles in surveying of historical buildings and importance of visualization in 3D. The main aim of this thesis is to survey the selected interior by spatial polar method using passive reflection, to process 2D outputs (platform, elevations, detail of the pillar) of the object and to describe opportunities of presenting results in 3D.

**Keywords:** geodetic survey, historical building, survey of the interior, drawing documentation, 3D model, spatial polar method, MicroStation

# **Obsah**

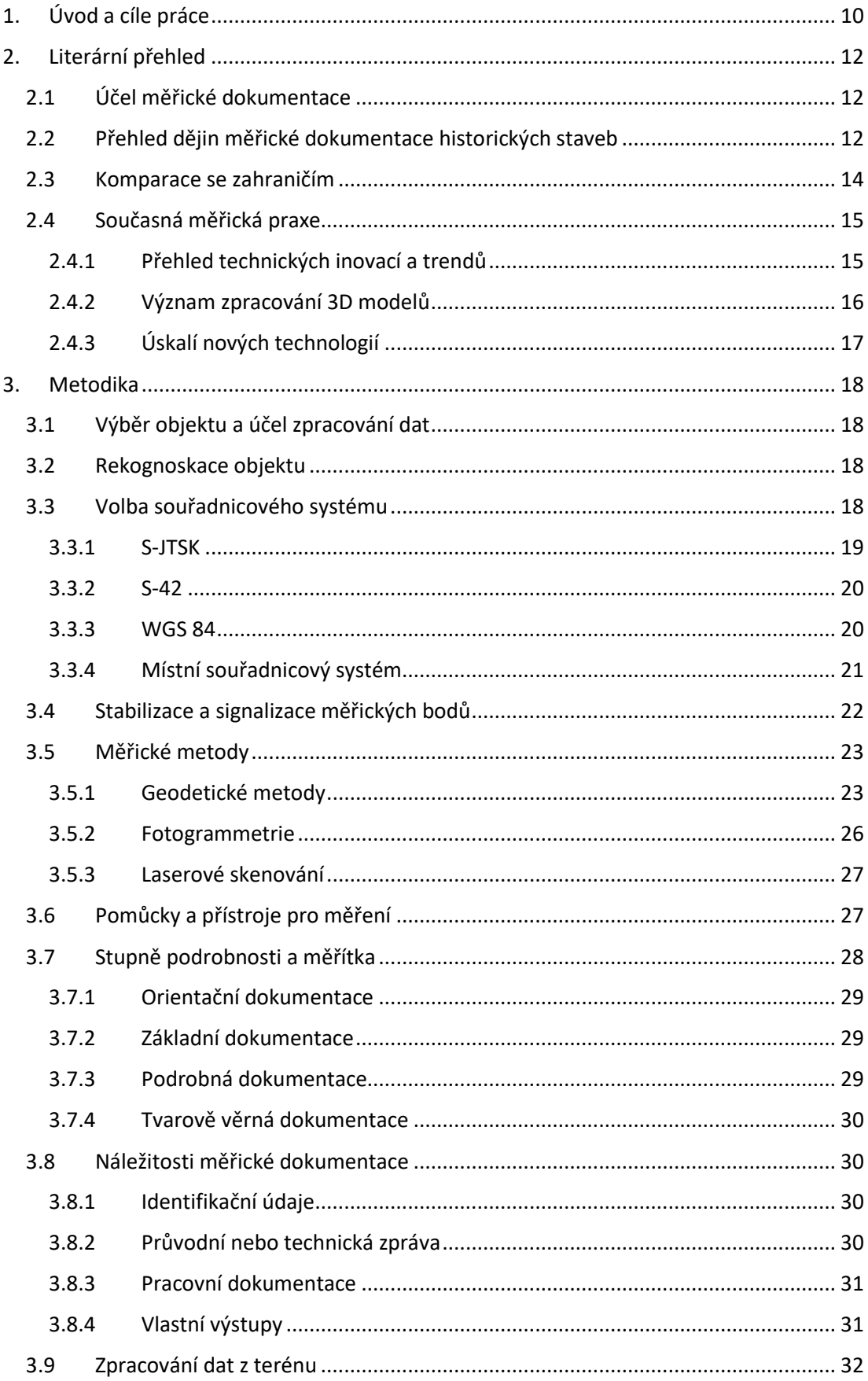

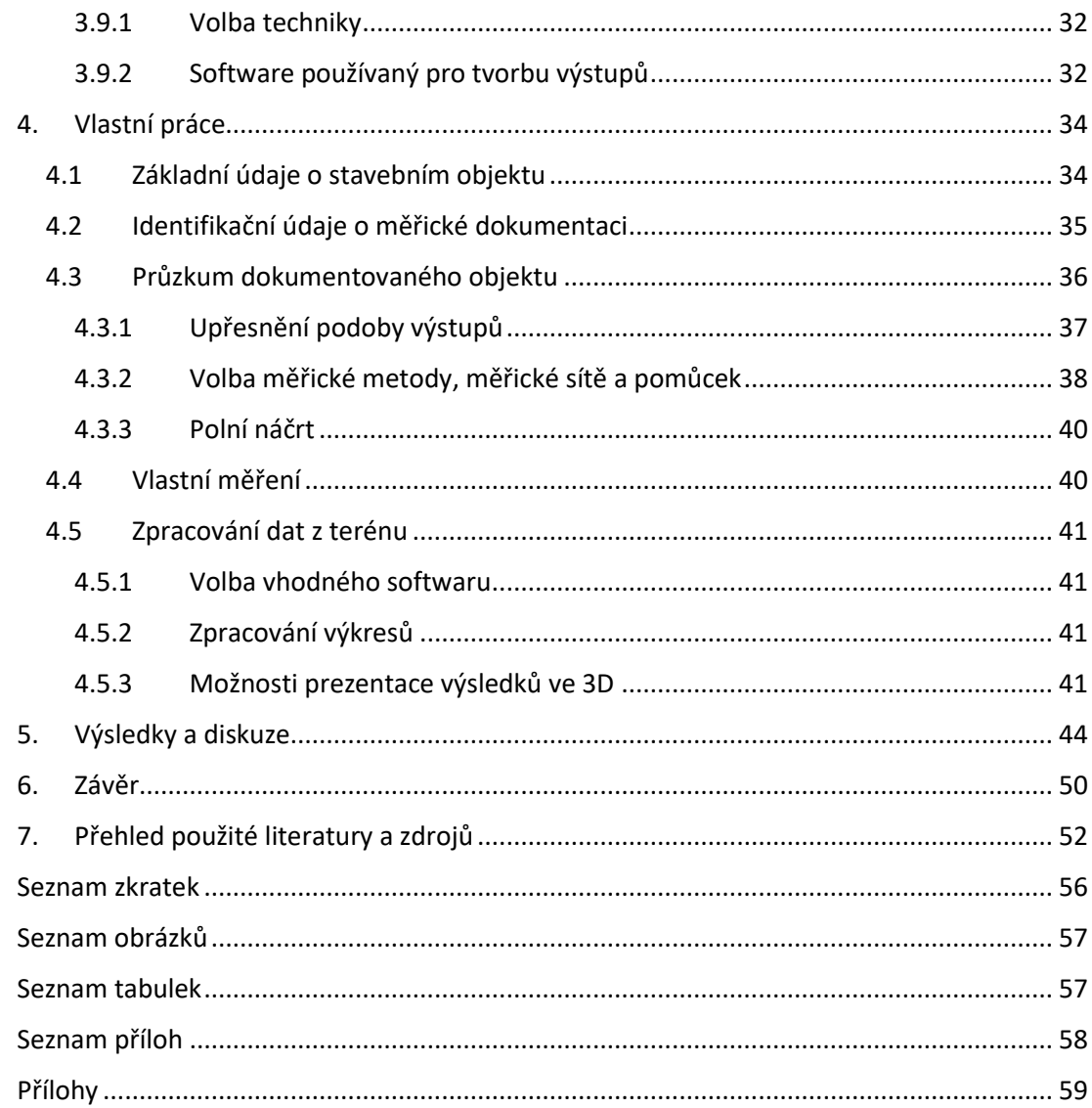

# <span id="page-9-0"></span>**1. Úvod a cíle práce**

S potřebou zaměřovat památné stavby se setkáváme již v období raného novověku. Postupem času tato potřeba sílila a ohromným rozvojem prochází i dnes. Napomáhá tomu hlavně rychlý vývoj technologií. Zaměřování historických budov a vytváření věrných a podrobných měřických dokumentací je jedním z nejdůležitějších prostředků pro péči o nemovité kulturní památky. Bez těchto dokumentací se však neobejdou ani architekti či historici. (Veselý, 2014)

S vývojem technologií roste také atraktivita vytváření 3D modelů historických i jiných budov, jelikož se jedná v podstatě o jedinou možnost reálné vizualizace okolního prostředí. Uplatnění 3D modelů nalezneme také v turistickém odvětví, kdy například města mohou prezentovat významná místa nebo památky ve svém okolí. Další možností využití těchto modelů jsou například mapové aplikace, které nabízejí panoramatické pohledy různých míst a měst. (Lavička, 2015)

Jedním ze dvou důvodů, proč jsem si vybral dané téma pro vypracování mé diplomové práce, byla právě atraktivnost, aktuálnost a velký význam a potenciál 3D modelace stavebních objektů a výkresové dokumentace jako takové. Druhým důvodem volby tohoto tématu byla možnost spolupráce se studentem ČVUT v Praze, Bc. Josefem Broučkem, který studuje na Stavební fakultě obor Geodézie a kartografie (Katedra speciální geodézie). Tato spolupráce byla pro mě velice přínosná, jelikož jsem díky ní mohl rozšířit své znalosti a dovednosti v daném oboru.

V literárním přehledu, respektive v teoretických východiskách práce jsou zařazeny subkapitoly, které se věnují historickému vývoji měřické dokumentace historických staveb od raného novověku po současnost. Dále pak jsou zde obsaženy subkapitoly, zabývající se srovnáním zaměřování budov se zahraničím a subkapitola o směřování současné měřické praxe. Zmíněn je i účel geodetického zaměřování památkových staveb a význam jeho zpracování ve 3D prostředí.

V kapitole "metodika" jsou uvedeny obecné postupy práce, které se používají při zaměřování historických staveb. Je zde popsáno, jakým způsobem probíhá zaměření staveb od výběru objektu, zvolení souřadnicového systému, měřických metod, pomůcek a přístrojů, až po výběr vhodného SW pro zpracování zaměřených dat.

Hlavním cílem práce je geodetické zaměření interiéru památkového objektu vhodnou měřickou metodou a následné zpracování zaměřených dat.

Objektem pro zaměření se stalo ústředí Církve Československé husitské – Husův sbor v Praze (Dejvice), konkrétně vstupní hala Bohoslovecké koleje. Za nejvhodnější metodu zaměření haly byla zvolena polární prostorová metoda s využitím pasivním odrazu (laserové stopy). Toto měření bylo doplněno kontrolními a konstrukčními oměrnými pomocí svinovacího metru a laserového dálkoměru.

Zpracování dat proběhlo v softwaru MicroStation. V tomto SW byla vytvořena projektová dokumentace historického objektu. Projektová dokumentace se skládá z půdorysu, dvou řezo/pohledů na vstupní dveře a dveře vedoucí do další místnosti, dvou podélných řezo/pohledů celé chodby a detailu sloupu. V závěrečných pasážích práce je popsán teoretický postup tvorby 3D modelu v tomto SW.

# <span id="page-11-0"></span>**2. Literární přehled**

V této kapitole jsou uvedeny veškeré teoretické podklady, které byly využity při zpracování daného tématu. Obsaženy jsou zde nejstěžejnější poznatky autorů, kteří se problematikou zaměřování staveb a jejím zpracováním zabývali, dále různé články a internetové publikace a jiné prameny, ze kterých bylo čerpáno. Kapitola se nezabývá pouze obecnou rovinou zaměřování stavebních objektů, ale zaměřuje se konkrétně na tvorbu měřické dokumentace k památkovým objektům a snaží se vyzdvihnout atraktivitu zpracování výsledků geodetického zaměření ve 3D prostředí.

## <span id="page-11-1"></span>**2.1 Účel měřické dokumentace**

Historické stavby tvoří velmi významnou část našeho kulturního dědictví. Běžně vnímáme jejich vzhled, proporce, uspořádání v krajině či ve městech. Díky těmto stavbám získáváme nespočet důležitých informací o naší minulosti. Tato fakta jsou hlavními důvody, proč má poznávání, výzkum a dokumentace historických staveb tak veliký význam. Péče o historické památky a jejich kvalitní dokumentace je jakýmsi měřítkem kulturní vyspělosti naší společnosti. (Bláha, 2005)

V památkové evidenci tvoří nepostradatelnou součást praktické památkové péče také měřická dokumentace. Věrné a dostatečně podrobné plány stavby využívají například památkoví architekti, projektanti, stavební historikové nebo vědečtí pracovníci. Návrhy oprav, rekonstrukcí, přestaveb, posuzování vhodnosti či nevhodnosti navrhovaných opatření, vyhodnocování vývoje stavby apod. lze provádět jen na základě kvalitně zpracované měřické dokumentace. (Veselý, 2014)

## <span id="page-11-2"></span>**2.2 Přehled dějin měřické dokumentace historických staveb**

Jak již bylo zmíněno výše, první zmínky o zaměření památkových staveb pramení z období raného novověku. Souviselo to především s příchodem humanismu, kdy mnoho významných architektů a umělců zaměřovalo ruiny a zkoumalo jejich proporce a tvarosloví v rámci zachování hmotného odkazu antiky. (Alberti, 1956; Palladio, 1958)

Zájem o zaměřování staveb přetrval a nadále se rozvíjel v 17. a 18. století. Nejvýznamnější prací z tohoto období se stala dokumentace Giambattisti Piranesiho, který zaměřil antické zříceniny. (Ficacci, 2000)

Po třicetileté válce, kdy bylo zdevastováno a poničeno mnoho staveb, vznikaly v rámci rekonstrukcí plány stavitelů a architektů, kteří je vytvářeli pro panovníka, církevní instituce nebo šlechtické rody. (Ebel, 2006)

V 19. století vzrostl zájem o dokumentaci středověkých staveb, začaly se tedy studovat sakrální a fortifikační stavby v románském a gotickém stylu. Toto období lze vnímat jako počátek rozvoje ochrany historických staveb a jejich dokumentace. (Veselý, 2014)

60. léta 19. století byla pro problematiku měřické dokumentace důležitá, jelikož se spolu s poznáváním historických staveb stala povinným předmětem studia stavitelství a architektury. Zasloužili se o to například profesoři Friedrich Schmidt ve Vídni nebo Eugen Emanuel Violet-le-Duc v Paříži. V tomto období vznikly prvopočátky techniky průsekové fotogrammetrie, nárůst technicky pořizované dokumentace však zaznamenáváme až po první třetině 20. století. (Veselý, 2014)

V našich zemích se začaly využívat přesné geodetické postupy až těsně před druhou světovou válkou. Zasloužil se o to především Projektový ústav hlavního města Prahy a dále pak Stavební fakulta ČVUT. Od konce 40. let 20. století se v Československu začalo zaměřování památkových objektů vyvíjet jako samostatná vědní disciplína. Od 50. let 20. století po změnu politického systému roku 1989 se začaly objevovat snahy o metodiku pro měřické činnosti, začaly vznikat nové instituce, jako například měřické oddělení Státního ústavu pro památkovou péči a ochranu přírody, Státní úřad pro rekonstrukce památkových měst a objektů, ústavy geodezie a kartografie a krajské projektové instituce. (Veselý, 2014)

Po roce 1989 vývoj metodických norem ustal, čemuž napomohlo i zrušení měřického oddělení Státního ústavu pro památkovou péči a ochranu přírody. Měřické činnosti byly zprivatizovány a vznikala tak velmi rozdílná kvalita jednotlivých měřických výstupů. V tomto období se setkáváme s rychlým nárůstem nových technologií a rozvojem měřických činností, které však neměly ustálené metodické zpracování. (Veselý, 2014)

S rychle se vyvíjející výpočetní technikou se vyvinuly i nové technologie, které se promítly jak v terénních průzkumech, tak při zpracování a tvorbě výstupů. Díky laserové dálkové technice se začaly vyvíjet a rozšiřovat totální stanice, rozvoj fotografické techniky zase umožnil přerod fotogrammetrie. V geodetické praxi se uplatnily také satelitní navigační systémy a na pomyslném vrcholu terénní techniky nyní stojí inteligentní 3D skenovací systémy. (Veselý, 2014)

## <span id="page-13-0"></span>**2.3 Komparace se zahraničím**

V každé zemi se přístupy ke zpracování měřických dokumentací liší, obecný trend je však do jisté míry obdobný. Klade se důraz na přesnost, detail a věrnost, dále pak také na systematičnost a racionalitu výběru objektů. V současnosti stále více roste zájem o trojrozměrnou prezentaci modelů. (Veselý, 2014)

Při porovnávání přístupů k dané problematice v jednotlivých zemích zaznamenáváme, že existuje jakýsi rozdíl mezi zeměmi americkými a evropskými.

Americké metodické texty se zabývají převážně péčí o stavební dědictví jako celek. (Letellier, 2007) Téměř vždy je zde zaměřování objektů součástí celkové dokumentace nebo zhodnocení stavby. Pravděpodobně z důvodu nedostatku financí v těchto zemích stále přetrvávají tradiční měřické techniky – oměrná metoda a ruční kreslení. Pokud je to však nezbytné, používají se modernější přístroje, jako například totální stanice. (Hals, 2004; Habs, 2008)

V západní Evropě se metodické práce, obdobně jako v Americe, velmi liší. Lze vysledovat dva základní přístupy. Prvním z nich je systematický přístup, kde je měření a dokumentace součástí celkového poznávání historie staveb. Druhý přístup je technický, ve kterém je charakteristické popisování základních měřických technik. Vznikají zde také práce z digitálního prostředí a 3D skenování. Běžně se zde setkáváme opět s tradičními "ručními" měřickými technikami. (Veselý, 2014)

V německy mluvících zemích se rozdělují objekty podle jejich hodnoty. Nejhodnotnější stavby mají pak nejpodrobnější dokumentaci a běžné stavby dokumentaci povrchní. Většinou se uvádí čtyři stupně podrobnosti. (Wangerin, 1982; Cramer, 1984) V těchto zemích, ale také například ve Francii či Velké Británii, je kladen veliký důraz na systematické provádění měřické dokumentace i v průběhu stavebních zásahů. (Veselý, 2014)

### <span id="page-14-0"></span>**2.4 Současná měřická praxe**

V období od 60. až do 80. let 20. století byly vytvářeny hlavně směrnice a metodické příručky. Od té doby se měřická praxe vyvinula jednak technikou a dále pak také požadavky na podobu a rozsah výstupů. Jsou požadovány detailní a realistické měřické dokumentace s podrobným zaměřením stavebních prvků. Tyto nároky úzce souvisí s potenciálem vyspělých bezkontaktních měřických a dokumentačních technologií. (Veselý, 2014)

Již kolem roku 2000 se začaly objevovat cenově dostupné laserové přístroje, jako například totální stanice s bezhranolovým měřením délek, dálkoměry nebo stavební a vytyčovací lasery. Tyto přístroje zefektivnily polární metodu a dříve používané metody přešly do útlumu. (Veselý, 2014)

Poslední roky patří technologickému rozvoji v prostředí geodézie a fotogrammetrie. Díky rozvoji výpočetní techniky se přechází od rovinného zobrazení objektů k prostorovému zobrazení – 3D modelaci. (Veselý, 2014)

#### <span id="page-14-1"></span>**2.4.1 Přehled technických inovací a trendů**

V této podkapitole je uveden výčet nejdůležitějších technických inovací a perspektivních trendů, které se používají v současné měřické praxi. Přehled je doplněn o krátké charakteristiky jednotlivých trendů:

- **Automatizace měření** nové funkce totálních stanic, které mají vliv na větší efektivitu měření (robotizované totální stanice)
- **3D skenování** výkonné automatizované 3D skenery, které dokáží změřit miliony podrobných bodů během několika vteřin pomocí laserového paprsku
- **Kombinace metod** mezi moderními geodetickými přístroji se postupně stírají hranice a tyto přístroje jsou schopny kombinovat více měřických metod
- **Digitální fotografie a video** digitální fotografie má své využití buď při podrobném zachycení stavu objektu nebo slouží jako zdroj snímků pro fotogrammetrické zpracování
- **Dálkově řízené létající zařízení (RPAS)** bezpilotní zařízení pro pořizování dokumentace (fotografie, videozáznamy, 3D skeny, termovizní, multispektrální snímky)
- **Trojrozměrné digitální modely** prostorový model vytvořený z tzv. mračna bodů
- **Státní mapové dílo** dokumentačně využitelné digitální datové sady, které pro Českou republiku spravuje ČÚZK

(Veselý, 2014)

#### <span id="page-15-0"></span>**2.4.2 Význam zpracování 3D modelů**

Laserové skenování a fotoskenování dokáží zaměřit velké množství bodů (mračno bodů). Z těchto dat lze vytvořit podrobný 3D model terénu, památkového, stavebního objektu apod. Tomuto modelu se dají následně přidat textury a vytvoří se tak realistický prostorový model povrchu. (Veselý, 2014)

Z těchto 3D modelů je možné vytvářet další výstupy, jako například situační plán s vrstevnicemi, vodorovné a svislé řezy nebo pohledy. Dalším přínosem prostorových modelací pak mohou být další práce a analýzy, mezi něž patří vyšetřování geometrie kleneb, zjišťování hloubky reliéfu, zjišťování nerovnosti stěn nebo studium projevů otisků bednění na kápích kleneb. (Veselý, 2014)

Význam prostorových modelů však nemusí být nutně vázán pouze na geodetické zaměření bodů. V současnosti se vyvinula metodika BIM, která je velmi důležitá z pohledu architektů a projektantů, jelikož díky ní mohou omezit či vyloučit vlastní chyby v návrhu. Nasimulovaná stavba ve virtuálním světě může vyřešit kolize ještě před samotnou realizací stavby. (Černý a kol., 2013)

Přínosem BIM je dále možnost vytváření různých energetických nebo cenových analýz na základním 3D modelu stavby. Tím je docíleno kvalitnějšího návrhu stavby a eliminuje se případné předělávání hotového stavebního projektu. (Černý a kol., 2013)

## <span id="page-16-0"></span>**2.4.3 Úskalí nových technologií**

Nové trendy a technologie výrazným způsobem usnadňují, zlepšují a celkově zefektivňují měřickou práci a zpracování výstupních dokumentací, avšak nesou s sebou i některé dílčí problémy.

Objem dat výrazně narůstá a je nutné je zpracovávat a archivovat. Tento problém se týká hlavně digitálních fotografií a dat z laserového skenování. Vytvořením nových typů dat, jako jsou 3D modely a mračna bodů, se zvýšily i nároky na zpracování a prohlížení těchto dat. Nyní je zapotřebí vyšší kvalifikace zpracovatele i uživatele a daleko výkonnějších počítačů a potřebného programového vybavení. (Veselý, 2014)

## <span id="page-17-0"></span>**3. Metodika**

V této kapitole jsou zachyceny obecné postupy práce, které se standardně používají při zaměřování stavebních objektů a vytváření výstupů. Nejprve se kapitola věnuje kritériím výběru objektu a účelu zpracování dat. Dále je zde uvedena důležitost průzkumné fáze práce. Následují subkapitoly týkající se volby souřadnicového systému, způsobů stabilizace a signalizace měřických bodů. V dalších subkapitolách jsou popsány stupně podrobnosti a měřítka zpracovaných výstupů, měřické metody, pomůcky a přístroje. Poslední subkapitola se zabývá způsoby tvorby výstupů, vzniklých ze zpracování zaměřených dat z terénu.

## <span id="page-17-1"></span>**3.1 Výběr objektu a účel zpracování dat**

Před tím, než započne jakákoliv měřická činnost, se musí provést důkladný rozbor o hodnotě a památkovém potenciálu stavby. Důležitý je také účel zpracovávané dokumentace. Při výběru objektu musíme zohlednit také časovou a finanční náročnost celé práce, jelikož i tyto faktory výrazně ovlivňují kvalitu, rozsah, podrobnost a použité měřické techniky celého zpracování. (Veselý, 2014)

## <span id="page-17-2"></span>**3.2 Rekognoskace objektu**

Na začátku geodetických prací je důležité provést průzkum (rekognoskaci) dané lokality, zájmového území nebo stavebního objektu. Pro správné zaměření objektu je stěžejní, aby si měřič utvořil představu o rozsahu, uspořádání, prostorové a konstrukční struktuře. Neméně důležité je zjištění a analýza celé řady informací, které mohou ovlivnit například volbu měřických metod a určení nových bodů, které jsou potřebné pro měření. V rámci průzkumu objektu se obvykle pořizuje fotodokumentace, která může po vytisknutí soužit jako polní náčrt. (Šíma, 2011)

# <span id="page-17-3"></span>**3.3 Volba souřadnicového systému**

Před vlastním zaměřením je důležitá volba optimální vztažné měřické soustavy. Profesionální geodeti většinou používají buď obecný nebo globální souřadnicový systém. Z obecných souřadnicových systémů se v ČR nejčastěji používá S-JTSK pro polohové souřadnice a Bpv pro výškové souřadnice. Globální souřadnicové systémy jsou prostorové a nejčastěji se používá WGS 84. Ostatní zpracovatelé používají převážně systém místní (lokální). (Veselý, 2014)

### <span id="page-18-0"></span>**3.3.1 S-JTSK**

Souřadnicový systém jednotné trigonometrické sítě katastrální je pravoúhlá souřadnicová síť, která se používá na území ČR a SR. Je definován Besselovým elipsoidem a referenčním bodem Hermannskogel. Vychází z tzv. Křovákova zobrazení, což je dvojité konformní kuželové zobrazení v obecné poloze. Toto zobrazení navrhl a propracoval Ing. Josef Křovák v roce 1922. S-JTSK používá převzaté prvky sítě vojenské triangulace (orientace, rozměr, poloha na elipsoidu) a jednotnou trigonometrickou síť katastrální. (Čada, 2017)

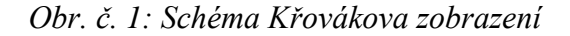

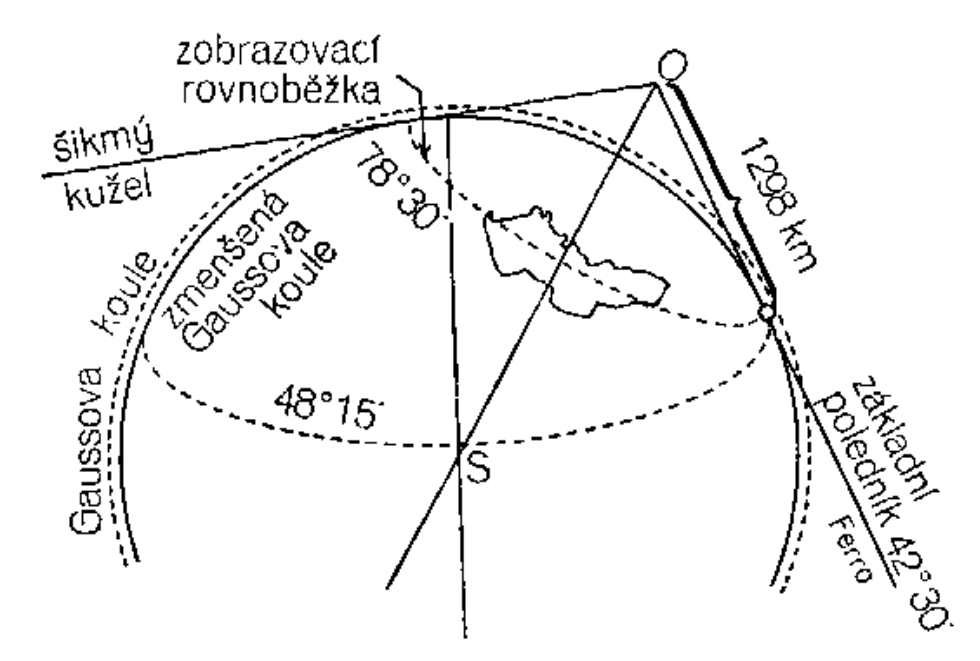

*Počátkem pravoúhlé rovinné soustavy je obraz vrcholu kužele. Osa X je definována obrazem základního poledníku. Její kladný směr má orientaci k jihu. Osa Y je kolmá k ose X. Směřuje na západ.*

*Zdroj: Čada, 2017*

#### <span id="page-19-0"></span>**3.3.2 S-42**

Souřadnicový systém S-42 je vojenský systém, který se používá ve většině turistických map v ČR. Je definován Krasovským elipsoidem s referenčním bodem v Pulkavu. Vychází z Gaussova zobrazení a souřadnicové body jsou vyjádřeny v 6° a 3° pásech. Zobrazení je válcové, konformní, příčné. Základem pro S-42 je astronomicko-geodetická síť. Ta byla vyrovnána v mezinárodním spojení, kdy do ní byla transformovaná Jednotná trigonometrická síť katastrální. (Čada, 2017)

*Obr. č. 2: Gaussovo zobrazení šestistupňovými pásy*

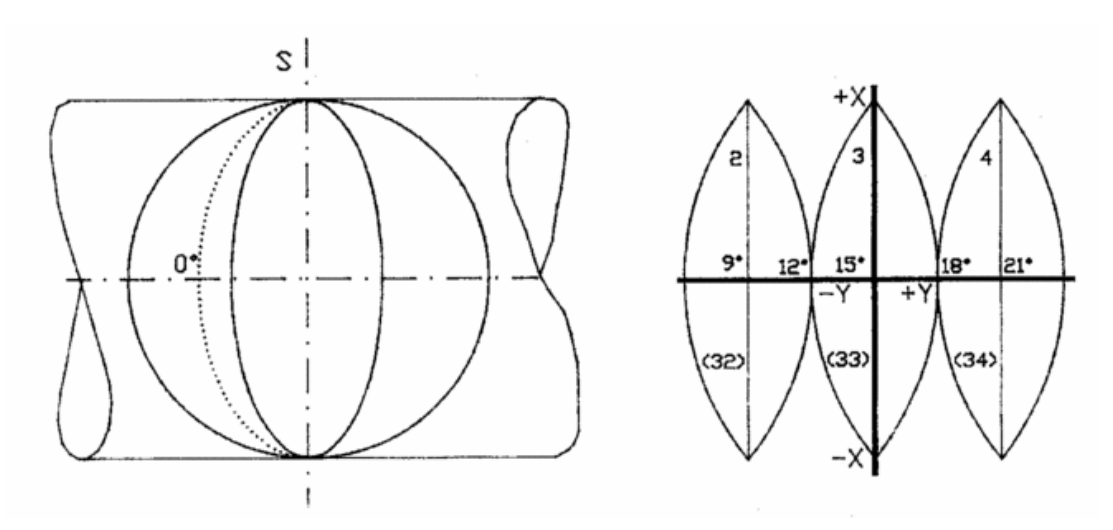

*Každý pás má svoji vlastní souřadnicovou síť. Obrazem základního poledníku je osa X. Její kladná orientace jde k severu. Obrazem rovníku je osa Y, jejíž kladná orientace jde k východu. Maximální hodnota délkového zkreslení je na okraji pásu – 0,57 m/km u šestistupňového pásu. Úhlové zkreslení je 0, meridiánová konvergence pro naši zeměpisnou šířku na okraji pásu není větší než 3°.*

*Zdroj: Čada, 2017*

#### <span id="page-19-1"></span>**3.3.3 WGS 84**

Tento souřadnicový systém je vojenský sytém, který používají státy NATO. Referenční plochu tvoří elipsoid WGS 84. Pro kartografické vyjádření se používá zobrazení UTM, což je příčné konformní válcové Mercatorovo zobrazení poledníkových pásů. Systém má svůj počátek v hmotném středu Země, kdy osa Z je totožná s osou rotace Země v roce 1984 a osy X a Y leží v rovině rovníku. Počátek a

orientace os tohoto systému jsou odvozeny od dvanácti pozemských stanic, které mají známé přesné souřadnice a nepřetržitě monitorují družicové dráhy GPS-NAVSTAR systému. (Čada, 2017)

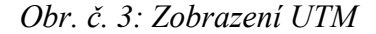

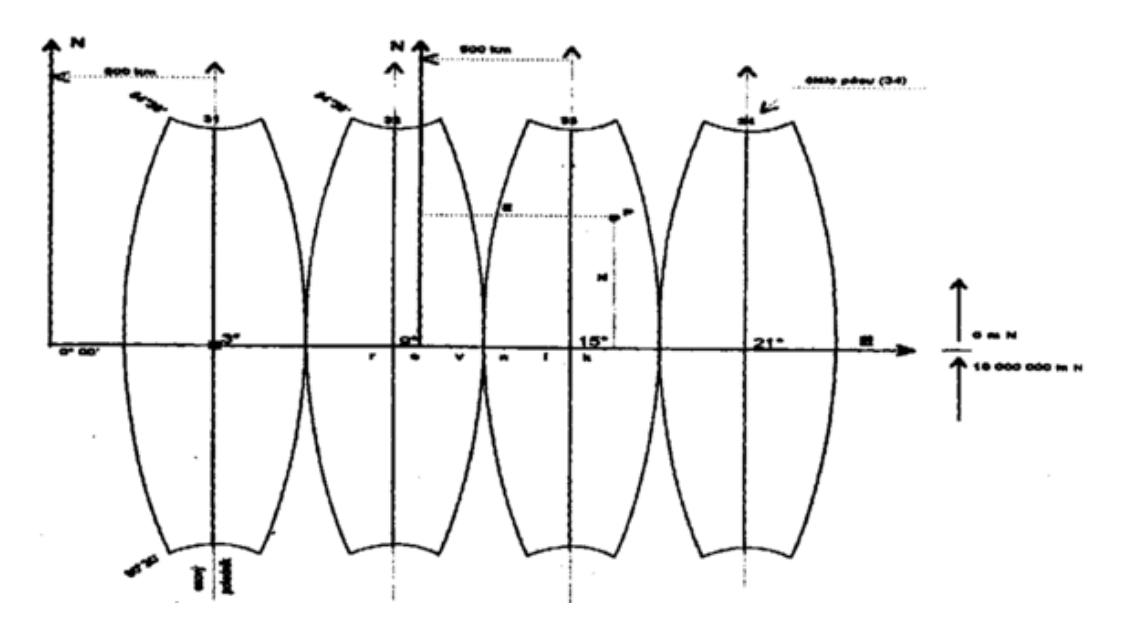

*Každý poledníkový pás je ve své vlastní souřadnicové síti. Osa N je vložena do obrazu osového poledníku, osa E do obrazu rovníku. Střední poledník šestistupňového pásu má zkreslení 0,9996, vliv je tedy – 40 cm/km. Mezi dvěma nezkreslenými poledníky se délky zkracují, vně se prodlužují. Na okraji je vliv zkreslení + 17 cm/km.*

*Zdroj: Čada, 2017*

#### <span id="page-20-0"></span>**3.3.4 Místní souřadnicový systém**

Místní souřadnicový systém je systém pravoúhlých souřadnic. Používá se zpravidla pro území menšího rozsahu a místního významu. Osy, orientace a počátek se volí tak, aby celá zaměřovaná stavba ležela v kladném kvadrantu. Pomocí tohoto systému se v zemědělství a katastru nemovitostí určuje vzájemná poloha a tvar pozemků, nemovitostí a staveb, které jsou pevně spjaty se zemí. Místní systém se používá také v oblasti inženýrské geodézie, kde jsou vysoké nároky na přesnost. (Geoding, 2017)

# <span id="page-21-0"></span>**3.4 Stabilizace a signalizace měřických bodů**

Do úvodních prací, které je třeba provést před měřením, patří také stabilizace a signalizace měřických bodů. Je důležité, aby se zvolily a v terénu vyznačily prvky vztažné soustavy. Z těchto prvků se poté určuje prostorová poloha podrobných bodů, což jsou jednotlivé body zaměřovaného objektu. Mezi prvky vztažné soustavy patří měřické body, měřické osy a měřické roviny. Je nutné vyznačit je tak, aby se k nim mohl měřič v průběhu úkonů dle potřeby vracet. (Veselý, 2014)

Tato stabilizace může být provedena například obyčejnými nebo nastřelovacími hřebíky, dřevěnými kolíky, železnými trubkami, speciálními měřickými hřeby, mezníky, vyznačením křížku do dlažby nebo skály, nálepkou, tužkou na omítku či podlahu apod., vždy podle prostředí a požadované trvanlivosti prvku. Pro stabilizované prvky se vyhodnocuje místopis. (Veselý, 2014)

Prvky, které jsou hůře viditelné, se navíc ještě signalizují. Signalizace se buď provádí pouze pro dobu měření (například výtyčkou, terčem) nebo trvalým způsobem (patník, kovová dvoubarevná tyč apod.) (Veselý, 2014)

#### *Obr. č. 4: Stabilizace měřických bodů*

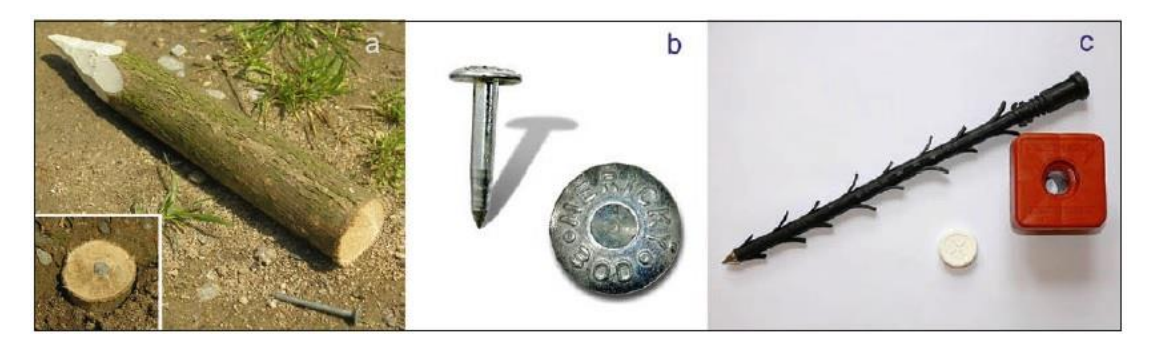

*Stabilizace měřických bodů (většinou vrcholy polygonového pořadu či koncové body rajónu) se provádí například dřevěným kolíkem (a), profesionálním měřickým hřebem (b) nebo stabilnějším profesionálním plastovým mezníkem (c)*

*Zdroj: Veselý, 2014*

## <span id="page-22-0"></span>**3.5 Měřické metody**

V této kapitole jsou popsány měřické metody, které se nejčastěji používají pro účelové mapování a dokumentaci skutečného provedení stavebních objektů. Z geodetických metod je to hlavně polární metoda, dále se velmi často používá pozemní fotogrammetrie a pozemní laserové skenování.

#### <span id="page-22-1"></span>**3.5.1 Geodetické metody**

Jednotlivé měřické metody jsou v této subkapitole popsány samostatně, v praxi se však ve většině případů kombinuje více metod. Základním dělením geodetických metod je rozdělení na polohové měření a výškové měření. Zvlášť je zde pak popsána prostorová polární metoda, díky které je možné zaměřit jak polohopis, tak výškopis.

#### **Polohové měření**

Mezi polohová měření patří například metoda oměrná, která zajišťuje přímé měření vzdáleností mezi vybranými body objektu. Tato metoda je vhodná spíše pro zaměřování menších a pravidelných objektů, při vyšších úrovních práce se používá spíše na doměrky a kontrolní míry. Pro celkové zaměření stavby je tato metoda velmi časově náročná a poměrně nepřesná. Pro tento typ měření je vhodným vybavením například svinovací kovové pásmo, skládací dřevěný dvoumetr, laserový dálkoměr, nivelační lať, olovnice, trojúhelník nebo tvrdá kartička. (Veselý, 2014)

Dalším typem polohového měření je metoda kolmicová, což je jednoduchá stará metoda, která operuje s nezávislou soustavou položenou v zaměřované stavbě. Základem této metody jsou měřické přímky, které jsou vytyčené různými způsoby. Poloha bodů se určuje kolmicí z daného bodu na měřickou přímku. Kolmicová metoda je vhodná pro méně náročné zaměřování nepravidelných staveb, v kombinaci s polygonovým pořadem i pro rozsáhlejší objekty. Hojně se také používá pro dokumentaci liniových objektů. Jedná se o metodu, která je středně náročná na čas, nevyžaduje náročné vybavení a zaručuje poměrně velkou věrnost. Potřebné vybavení je obdobné, jako v případě oměrné metody. Dalším pomocným vybavením je například pentagonální hranol, výtyčky se stojánky, stavební šňůra, kovové měřické hřeby, jehly nebo dřevěné kolíky. (Veselý, 2014)

23

Pro polohové měření se používá také polární metoda. Principem této metody je měření pomocí polárních souřadnic. Při zaměřování v terénu se měří pomocí dvou známých bodů vodorovný úhel a vodorovná délka. Jeden z bodů slouží jako stanovisko pro měřící přístroj a druhý bod udává nulový směr. Oba tyto body mohou být výchozími pevnými body o známých souřadnicích, mohou to však být i volně zvolené body, ke kterým se přiřadí místní souřadnice. V tomto případě je souřadnicový systém definován přímkou spojující oba body. Pro každý určovaný bod se změří vodorovný úhel z nulového směru a vodorovná délka ze stanoviska k určovanému bodu. Pro tuto metodu je potřebná totální stanice nebo teodolit se stativem a výtyčkou s odrazným hranolem, kovové svinovací pásmo nebo laserový dálkoměr pro lokalizaci stanovisek a výpočetní geodetický software pro zpracování naměřených dat. (Schütze, Engler, Weber, 2001)

#### **Výškové měření**

Při výškovém měření se používá tzv. metoda nivelace, kdy se získává "Z" souřadnice podrobného bodu, buď v místním, nebo státním výškovém systému (Bpv). Měří se převýšení, přičemž k samotnému měření se nejčastěji používá nivelační lať. Hodnota převýšení se pak odečítá v dalekohledu nivelačního přístroje. Nivelační metoda se využívá při činnostech, kdy se zaměřují polohopisné i výškopisné souřadnice. Jedná se o metodu velmi přesnou, časově je náročné ustavení stroje a připojení na výškové bodové pole, jinak je tato metoda velmi rychlá. Potřebnými pomůckami jsou nivelační přístroj se stativem, vodováha, nivelační lať, podložka, svinovací ocelové pásmo, skládací dřevěný dvoumetr, nivelační zápisník. (Veselý, 2014)

#### **Prostorová polární metoda**

Základem všech moderních geodetických měření je prostorová polární metoda, jejímž úkolem je získat souřadnice určovaného bodu. Po připravení sítě bodů v mapovém prostoru lze tuto metodu využít, a provést tak podrobné měření. Pro vytvoření sítě se nejčastěji používají tzv. polygonové pořady. (Hánek a kol., 2007)

*Obr. č. 5: Polární metoda v prostoru a v rovině*

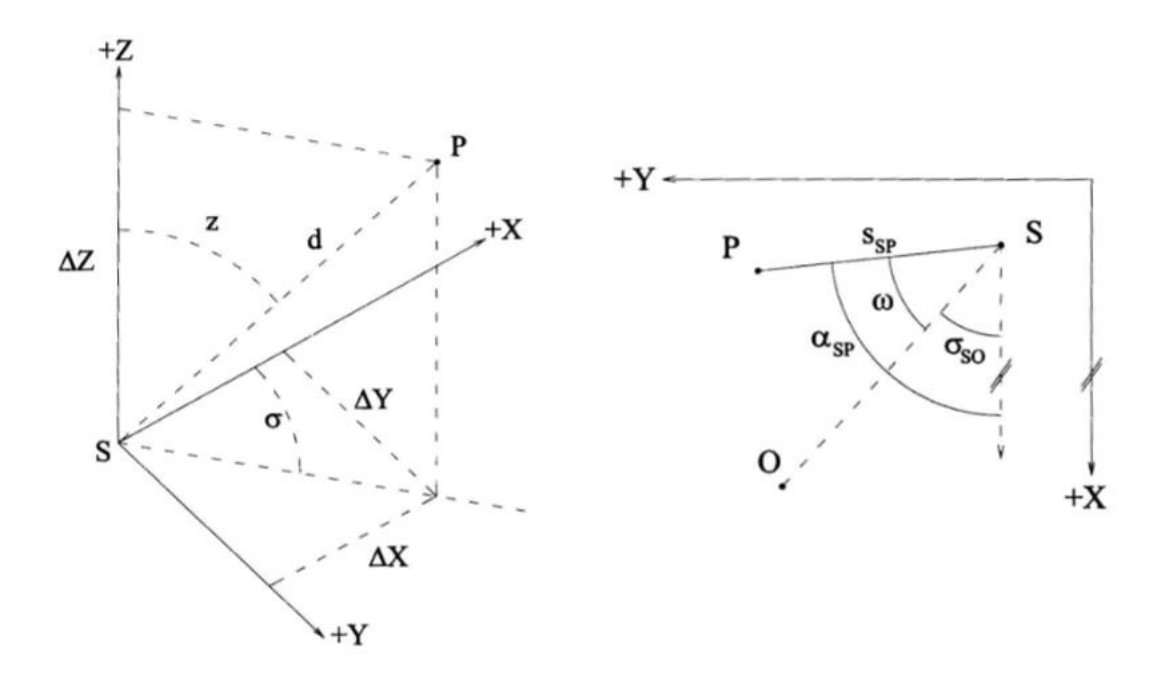

*Principem této metody je měření šikmé délky d od stanoviska S, vodorovného úhlu ω (pro určení směrníku σ), a zenitového úhlu z na určovaný bod P.*

*Zdroj: Hánek a kol., 2007*

*Obr. č. 6: Určení výšky*

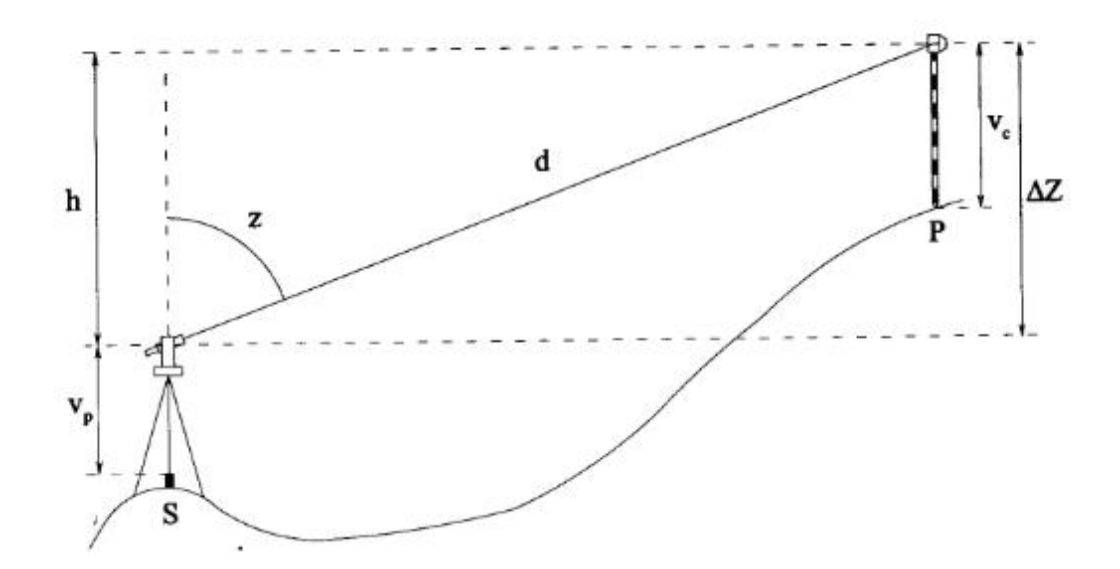

*Grafické znázornění určení výšky bodu Zdroj: Hánek a kol., 2007*

Při zaměřování interiéru nebo krátkých vzdáleností se může pro polární metodu využít i teodolit s pásmem. Tímto způsobem lze měřit vodorovné vzdálenosti, většinou v případech, kdy se neměří výškopis. Dalším způsobem měření polární metody je rysková tachymetrie, kdy se pro určení vzdálenosti a převýšení používá ryskový dálkoměr. (Hánek a kol., 2007)

V současnosti se využívá tzv. elektronická tachymetrie, buď s délkou měřenou na odrazný hranol, nebo s použitím bezhranolového dálkoměru. Pro tuto metodu se používají totální stanice, které zajišťují jednak samotné měření a jednak také automatickou registraci a počítačové zpracování naměřených dat. Dalšími výhodami jsou vysoká přesnost a velký dosah. (Hánek a kol., 2007)

#### <span id="page-25-0"></span>**3.5.2 Fotogrammetrie**

Další používanou metodou je fotogrammetrie. Tato věda, způsob a technologie je založená na fotografickém snímku a zabývá se měřením a dalšími produkty, které lze dále využít. Fotografický snímek lze pořídit analogově či digitálně, a to pomocí různých přístrojů, od amatérských fotoaparátů po specializované měřické fotogrammetrické komory. Na základě pořízených snímků můžeme určit umístění, tvar, velikost objektu v prostoru, vzájemnou polohu bodů apod. (Hánek a kol., 2007)

Pro pořizování historických dokumentací, ochranu a obnovu historických budov, je hojně využívána pozemní fotogrammetrie, neboť umožňuje rychlý sběr podrobných a přesných informací o fasádách budov a detailech. Dokonce i když není hotové vykreslení, na fotografiích zůstávají přesné záznamy o stavu budovy v daném okamžiku a ty mohou být přezkoumány nebo vykresleny později. (Mikhail, Bethel, McGlone, 2001)

Metoda pozemní fotogrammetrie je charakteristická tím, že stanovisko je většinou nepohyblivé, a lze tak určit prvky vnější orientace. Dosah této metody je přibližně 500 m, přesnost měření je závislé na vzdálenosti objektu od komory (od 0,01 do 0,1 m). (Hánek a kol., 2007)

#### <span id="page-26-0"></span>**3.5.3 Laserové skenování**

Při zaměřování stavebních objektů se často používá také metoda pozemního laserového skenování. Je to poměrně nová technologie, která má základ v prostorové polární metodě a bezhranolovém dálkoměru. Laserové skenery jsou schopny neselektivně zaměřit velké množství bodů, které se nacházejí na povrchu objektu. Dokáží zaměřit tisíce bodů za sekundu. Vznikne tak tzv. mračno bodů, ze kterého lze následně vytvářet modely daného objektu. Další možností pro zpracování je tzv. meshing, což je metoda založená na vytvoření trojúhelníkové sítě v rámci zaměřovaných bodů. Výstupem takto zaměřených souřadnic bodů může být například CAD model, vytvořený ve speciálním SW, kde lze navíc provádět měření nebo výpočty kubatur. (Hánek a kol., 2007)

Laserové skenery nelze použít pro skenování materiálů, které jsou hladké, lesklé nebo pohlcují záření. Maximální vzdálenost měření je obvykle 50 – 100 m, ale podle přístroje může být nižší (1 m) či daleko vyšší (až 1000 m). Tyto přístroje jsou velmi přesné – typická přesnost je 6 mm na vzdálenost 50 m. Metoda laserového skenování je velmi náročná na software a přístroje jsou velice drahé. (Hánek a kol., 2007)

## <span id="page-26-1"></span>**3.6 Pomůcky a přístroje pro měření**

Pro samotné měření jsou důležité další pomůcky a přístroje. Tato subkapitola uvádí obecný přehled (tabulka č. 1) nejčastěji využívaného vybavení, které rozděluje do tří kategorií podle úrovně měření: základní, specializované a profesionální vybavení.

*Tab. č. 1: Pomůcky a přístroje pro měření*

| Druh pomůcky   | Pomůcka nebo přístroj pro měření                                                                                                    |
|----------------|----------------------------------------------------------------------------------------------------|
| Základní       | skládací měřidlo, svinovací měřické pásmo (nejlépe na vidlici),<br>olovnice, vodováha (pevná nebo hadicová), šňůra, hřebíky,<br>kladivo, kleště, papír, milimetrový papír, tužky, guma, pravítko<br>nebo trojúhelník, pevná podložka (nejlépe desky se sponou)                                                      |
| Specializované | laserový dálkoměr, digitální úhloměr, laserová vodováha nebo<br>křížový laser se stativem, hřeben na snímání profilů, úhelník,<br>nivelační lať, výtyčky, malířská "brnkačka", fotoaparát s<br>kalibrovaným objektivem a vlícovací značky                                                                           |
| Profesionální  | vytyčovací hranol, nivelační přístroj, teodolit, totální stanice,<br>laserový 3D skener, příslušenství - stativ nebo stroj nesoucí<br>skener, odrazný hranol, výtyčky se stojánky, vlícovací terče,<br>měřické kolíky, měřické jehly, profesionální fotografická komora<br>či souprava s pevnou (tyčovou) základnou |

*Použití vhodné pomůcky a měřického přístroje se vždy odvíjí od charakteru měření, terénních možností a účelu zpracovávané dokumentace. Důležité je uvědomit si, že každá pomůcka či přístroj má své limity a rizika chyb.*

*Zdroj: Veselý, 2014*

*Zpracování: vlastní*

## <span id="page-27-0"></span>**3.7 Stupně podrobnosti a měřítka**

Při zpracovávání zaměření zvoleného objektu, ale také při následné tvorbě dokumentačních materiálů, je velmi důležité zvolení správné podrobnosti. Volba podrobnosti a měřítka se odvíjí od účelu zpracovávané dokumentace a prostředků, které jsou k dispozici. Obecně platí, že podrobné a přesné dokumentace jsou velmi nákladné, jelikož jsou časově náročné. Dle podrobnosti a přesnosti se dají dokumentace rozdělit do tří základních skupin: orientační, základní, podrobné, tvarově věrné. (Veselý, 2014)

#### <span id="page-28-0"></span>**3.7.1 Orientační dokumentace**

Orientační dokumentace je na nejnižším stupni úrovně, a má proto nejmenší výpovědní hodnotu. Může ji vyhotovit i pouze poučená nekvalifikovaná osoba. Výhodou této formy dokumentace je nízká finanční náročnost. Zpracování takovéto dokumentace může být vytvořeno například formou náčrtu bez měřítka, musí však zůstat zachovány základní proporce objektu s orientačními rozměry. Do této kategorie zařazujeme také měřené plány. Ve většině případů jde o plány z terénu, kdy se vyhotovují půdorysy, pohledy a řezy v měřítku 1 : 200 nebo 1 : 100. Patří sem také moderní metody, jako například digitální fotodokumentace s přiloženým měřidlem či nejjednodušší forma obrazové korelace ze série fotek. (Veselý, 2014)

#### <span id="page-28-1"></span>**3.7.2 Základní dokumentace**

Základní dokumentace by již měla splňovat kritéria plánové dokumentace staveb, která jsou uvedena v zákonu č. 183/2006 a v ČSN. Zpracování na této úrovni již provádí kvalifikovaná osoba, která používá jednoduché měřické metody. U menších objektů lze použít také jednoduchou oměrnou metodu. Do této kategorie spadá například plánová dokumentace v měřítkách 1 : 100 a 1 : 50 nebo jednoduché fotoplány. (Veselý, 2014)

#### <span id="page-28-2"></span>**3.7.3 Podrobná dokumentace**

Podrobná dokumentace má jíž relativně vysokou rozměrovou a polohovou přesnost, váže se tudíž na plné využití geodetických prací. Zpracovává ji profesionál, který má potřebné technické vybavení. Mezi podrobnou dokumentaci patří například klasická stavební dokumentace v měřítku 1 : 50. Mezi měřické metody používané v této kategorii dokumentace se uvádí ku příkladu klasická polární metoda s použitím totální stanice, fotogrammetrie nebo 3D skenování. Pro doměřování detailů nebo kontrolu rozměrů se i v tomto stupni dokumentace využívají jednoduché měřické metody. (Veselý, 2014)

#### <span id="page-29-0"></span>**3.7.4 Tvarově věrná dokumentace**

Tvarově věrná dokumentace je nejpodrobnějším a nejpokročilejším stupněm dokumentace. 2D výstupy se většinou vyhotovují v měřítku 1 : 20 nebo v podrobnějších. V současnosti jsou však stále oblíbenější 3D modely. Tato forma dokumentace zachycuje polohové a rozměrové přesnosti, skutečný tvar prvků, konstrukcí a detailů. Běžně se zachycuje také barevná informace. Ve své podstatě jde vlastně o věrný obraz dokumentované stavby. Takovéto výstupy patří k vrcholu dosavadní praxe. (Veselý, 2014)

## <span id="page-29-1"></span>**3.8 Náležitosti měřické dokumentace**

Měřická dokumentace pro památkové stavby se dělí na dvě skupiny – celkovou a dílčí. Celková dokumentace by měla obsahovat přehledné a dostatečně podrobné zobrazení zkoumaného objektu. Dílčí dokumentace by měla také přehledně a dostatečně podrobně zachytit objekt, avšak pouze dílčí část, dle konkrétního zadání. Obě skupiny musí obsahovat identifikační údaje, průvodní či technickou zprávu, pracovní dokumentaci (polní náčrty) nebo její kopie a výsledné výkresy. (Veselý, 2014)

### <span id="page-29-2"></span>**3.8.1 Identifikační údaje**

V každé dokumentaci by měly být přehledně uspořádané identifikační údaje dokumentované stavby, zadavatele a zpracovatele: název objektu, přesná poštovní adresa, popisné číslo, parcelní číslo v katastru nemovitostí, rejstříkové číslo, identifikační číslo, kontakt u osob a institucí, měsíc a rok provádění terénních měření, datum vyhotovení a odevzdání dokumentace. (Veselý, 2014)

#### <span id="page-29-3"></span>**3.8.2 Průvodní nebo technická zpráva**

V průvodní nebo technické zprávě se uvádí důvody a okolnosti vzniku dokumentace, použitá technika a metoda měření, zpracování výstupů, podmínky a okolnosti při měření, přesnost a úplnost dokumentace, zvláštnosti, odchylky od norem a další skutečnosti, jež mohou nějakým způsobem ovlivnit srozumitelnost nebo využitelnost dokumentace. (Veselý, 2014)

#### <span id="page-30-0"></span>**3.8.3 Pracovní dokumentace**

Součástí měřické dokumentace by měl být i tzv. polní náčrt, který vyhotovuje měřič před samotným měřením. Tento náčrt slouží k detailnímu poznání zaměřované stavby, uvědomění si vzájemných vztahů jejích částí, proporcí, tvarových deformací apod. Dále je také podkladem pro zaznamenávání naměřených hodnot. Polní náčrt se kreslí v přibližném předpokládaném měřítku výstupu nebo ve větším, přičemž na jednom listu by měl být vždy nakreslen jeden logický celek objektu. Součástí náčrtu jsou i identifikační údaje: lokalita, objekt, část, datum, číslo listu/celkový počet listů z daného dne, jméno autora. Své místo má na náčrtu také poloha zaměřovaných bodů či oměrné míry. V některých případech nahrazuje tradiční polní náčrt vytištěná digitální fotografie, do které se poté zakreslují jednotlivé informace. (Veselý, 2014)

### <span id="page-30-1"></span>**3.8.4 Vlastní výstupy**

Zpracované výstupy mohou být ve formě výkresů nebo digitálních dat. Výstupy rozlišujeme na klasickou 2D dokumentaci a 3D dokumentaci, přičemž všechny typy musí splňovat náležité technické standardy a normy.

2D dokumentace má obvykle tyto části: širší situace, celkový situační plán (u rozsáhlých areálů s vrstevnicemi), půdorysy všech podlaží (včetně krovu a pohledu na střešní plášť), svislé řezy, ortogonální či rozvinuté pohledy na průčelí a fasády, dílčí půdorysy, řezy, pohledy nebo detaily. (Veselý, 2014)

3D výstupy mohou vzniknout například skenováním nebo obrazovou korelací a bývají velice odlišné. Mohou být ve formě mračna bodů, zředěného a polygonového mračna, zaplochovaného vyčištěného a doplněného virtuálního modelu ve 3D prostředí nebo série průřezů. S pracovanou dokumentací se odevzdávají minimálně originální data, základní výstup a konečný výstup (komplexní 3D model objektu). (Veselý, 2014)

## <span id="page-31-0"></span>**3.9 Zpracování dat z terénu**

#### <span id="page-31-1"></span>**3.9.1 Volba techniky**

Volba techniky zpracování dat z terénu závisí na velikosti objektu, rozsahu dokumentace a měřické metodě a technologii, která byla použita pro terénní práce. Tradiční kreslicí a rýsovací techniky se již používají velmi zřídka. Profesionálně zpracovávané dokumentace se dnes vyhotovují v naprosté většině případů v digitálním prostředí. Výhodou digitálního prostředí je neomezená možnost editace prvků. Další výhodou je možnost připojení tzv. referenčních výkresů. Největší výhodou oproti papírovému zpracování je možnost modelace objektů ve 3D prostředí. (Veselý, 2014)

#### <span id="page-31-2"></span>**3.9.2 Software používaný pro tvorbu výstupů**

Základním nástrojem pro zpracování zaměřených dat jsou tzv. CAD softwary, kterých je na trhu nepřeberné množství. V rámci navrhování staveb nebo projektování rekonstrukcí se nejvíce používají programy firmy AutoDesk. Konkrétně produkt AutoCAD patří v komerční sféře k nejoblíbenějším. V geodézii je pak hojně využíván SW firmy Bentley – MicroStation. (Veselý, 2014)

#### **AutoCAD**

AutoCAD je produkt od firmy AutoDesk a je představitelem světové špičky mezi CAD programy. Má vlastní formáty souborů – DWG a DXF. Tyto formáty představují standard při výměně CAD dat. V současnosti užívá AutoCAD celosvětově přes 10 milionů uživatelů.Je schopný pracovat ve 2D i 3D prostředí. (Cadstudio, 2017)

Pro uživatele je přínosné, že tento SW je velice flexibilní, a tak si každý může nastavit prostředí programu podle svých vlastních priorit. Další jeho obrovskou výhodou je vysoká přesnost. (Pfeifer, 2014)

AutoCAD podporuje také práci v síti a různé nadstavbové aplikace, vyvíjené jak AutoDeskem, tak dalšími firmami. Tento SW se využívá v řadě aplikací, které se používají například ve strojírenství, stavebnictví, architektuře, mapování, geodézii,

GIS, elektronice, chemii, astronomii, archeologii, ekologii nebo třeba v divadelnictví. (Cadstudio, 2017)

#### **MicroStation**

MicroStation je SW od firmy Bentley a své uplatnění nachází, podobně jako AutoCAD, v architektuře, stavebním inženýrství, dopravě, zpracovatelském průmyslu, ve výrobních zařízení, státní správě a samosprávě či v inženýrských a telekomunikačních sítí. Rovněž umožňuje práci s 2D i 3D modely. (GISoft, 2017)

MicroStation pracuje se svým vlastním formátem DGN. Není s ním však pevně spjat a dokáže otevřít a uložit i soubory jiných formátů. Příkladem může být možnost připojení výkresů ve formátu DWG, vytvořených v programu AutoCAD. MicroStation může k sobě připojit i vzájemně se lišící referenční výkresy a je schopný kombinovat 2D a 3D buňky. (GISoft, 2017)

Tento SW podporuje také celou řadu rozšíření a má mnoho nástrojů a funkcí, jako jsou například automatizované čištění výkresu, správa pohledů, která umožňuje uložení konfigurace pohledů pro pozdější použití či importování této konfigurace z jiného výkresu a mnoho dalších. Všechny uvedené skutečnosti dělají z MicroStationu snadno použitelný SW, který nabízí komplexní škálu funkcí a využití. (GISoft, 2017)

#### **Další SW**

Výše uvedené programy patří mezi nejoblíbenější SW pro zpracování výstupů, avšak k dispozici jsou i levnější alternativy. Takovouto alternativou může být například TurboCAD, ProgeCAD, DAZ Studio, Wings 3D, Bryce, Building Design nebo SketchUp.

# <span id="page-33-0"></span>**4. Vlastní práce**

Pro vlastní zaměření byl zvolen interiér vstupní haly Bohoslovecké koleje v Dejvicích. Jak již bylo zmíněno, měření proběhlo ve spolupráci s Bc. Josefem Broučkem, který měl v rámci školního projektu zaměřit interiér památkového objektu Církve československé husitské. Zaměření vstupní haly bylo pro mě velice příhodné hned ze dvou důvodů. Jednak naplňuje zadání mé diplomové práce a jednak je také hala architektonicky velmi zajímavě řešena. Nalezneme zde klenbovitý strop, románská oblouková okna nebo korintské sloupy. Tyto skutečnosti slibovaly zajímavou geodetickou práci a zaměření daného objektu, včetně vypracování výkresové dokumentace, se stalo optimální volbou.

# <span id="page-33-1"></span>**4.1 Základní údaje o stavebním objektu**

Dílčí měření probíhalo ve zmíněné vstupní hale areálu Husova sboru Církve československé husitské, který se nachází v pražských Dejvicích. Jedná se o nemovitou kulturní památku, za kterou ji prohlásilo Ministerstvo kultury v roce 1990.

Areál byl vystavěn v letech 1924 – 1926 na základě návrhu Jiřího Stibrala, přičemž stavbu vedl Alois Zima. Je definován jako pozdně pseudogotická stavba, která obsahuje také bohosloveckou kolej, kostel, knihovnu, čítárnu, kanceláře ústředí a diecézní rady, byty a další prostory. Celý objekt je velmi významný z uměleckého i historického hlediska a urbanistickou zástavbou je pevně spojen s okolními činžovními domy. (NPÚ, 2017)

Husův sbor je založen na několika historických stavebních slozích. Sloupy v interiéru zdobí korintské hlavice, okna mají románské obloučky a klenba lodi svým zpracováním připomíná klenutí Vladislavského sálu Pražského hradu. Střecha je poměrně jednoduchá, jehlancovitá a ve špici má umístěn symbol slunce. Symbol husitství nalezneme také v průčelí věže, kde je umístěn velký kalich. Pod tímto kalichem jsou kulaté věžní hodiny. (PS, 2017)

Působila zde celá řada umělců, kteří tu zanechali svá díla. Nalezneme zde například vysoký kříž s ukřižovaným Kristem od sochaře Vilíma Amorta, velkou bustu Mistra Jana Husa od sochaře Ladislava Šalouna, busty dvou prvních patriarchů církve – Karla Farského a Adolfa Procházky – s urnami s jejich popelem. (PS, 2017)

*Obr. č. 7: Husův sbor v Dejvicích*

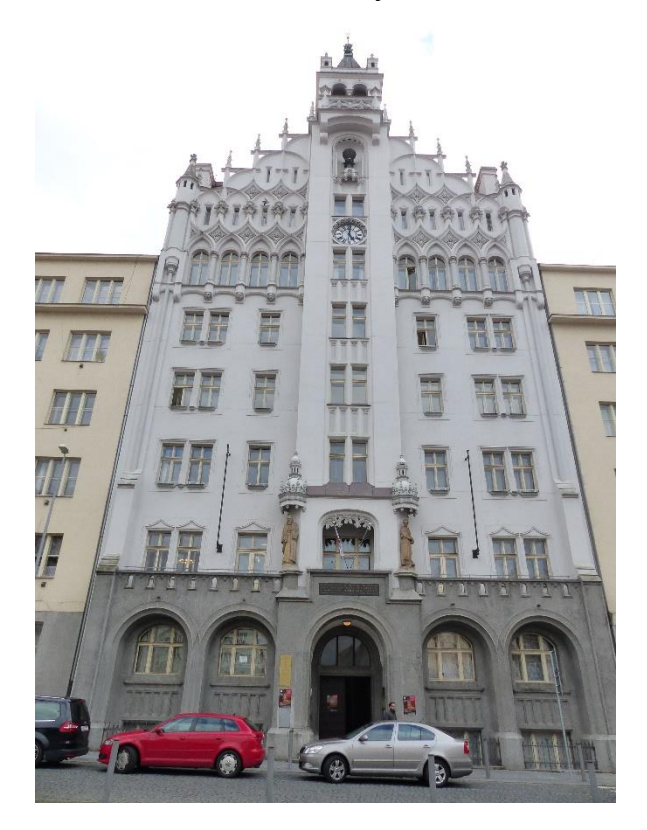

*Fotografie vchodové části areálu Husova sboru Církve československé husitské. Pohled je zachycen od severovýchodní strany.*

*Foto: vlastní*

# <span id="page-34-0"></span>**4.2 Identifikační údaje o měřické dokumentaci**

Jelikož byla vytvořena nová měřická dokumentace, bylo důležité přehledně uspořádat identifikační údaje dokumentované stavby. I přesto, že tento souhrn údajů byl vytvořen až na úplný závěr procesu vytváření dokumentace, byl zařazen do počátečních subkapitol vlastní práce, aby si čtenář mohl utvořit představu o dokumentovaném objektu a vzniku dokumentace jako takové. Níže je přiložena souhrnná tabulka č. 2 s identifikačními údaji.

| Název objektu:           | Husův sbor Církve československé husitské    |
|--------------------------|----------------------------------------------|
| Adresa:                  | Wuchterlova 5/523, 160 00, Praha 6 (Dejvice) |
| Parcelní číslo:          | 219                                          |
| Rejstříkové číslo:       | 41484/1-2133                                 |
| Zpracovatel:             | Bc. Robin Růžička                            |
| Spoluzpracovatel měření: | Bc. Josef Brouček                            |
| Datum měření:            | 4.3.2017                                     |
| Datum vyhotovení:        | 1.4.2017                                     |
| Datum odevzdání:         | 21.4.2017                                    |

*Tab. č. 2: Identifikační údaje měřické dokumentace*

*Ve skutečné dokumentaci by samozřejmě nesměly být opomenuty další identifikační údaje, jako například jméno zadavatele a kontakty na všechny osoby, které se na tvorbě dokumentace podílely.*

*Zdroj: NPÚ, 2017*

*Zpracování: vlastní*

# <span id="page-35-0"></span>**4.3 Průzkum dokumentovaného objektu**

Po výběru vhodného objektu následovala tzv. rekognoskace (průzkum) zaměřované stavby. Bylo důležité získat konkrétní představu o rozsahu a celkovém uspořádání vstupní haly. Zjistilo se, že hala je poměrně dlouhá a úzká (cca  $20 \times 3$  metry), strop má klenbovité uspořádání, jsou zde vstupní a výstupní dveře, dva průchody do dalších místností, okna zasazená do oblouků a velký počet sloupů. Průzkum také odhalil celou řadu podobností u jednotlivých stavebních prvků. S těmito podobnostmi se dále počítalo při nadcházejícím měření. Na závěr průzkumu byla pořízena také pracovní fotodokumentace celého prostoru. Následující obrázek č. 8 zachycuje ukázku fotodokumentace, další fotografie jsou k nahlédnutí v přílohách práce.
<span id="page-36-0"></span>*Obr. č. 8: Fotodokumentace z terénního průzkumu*

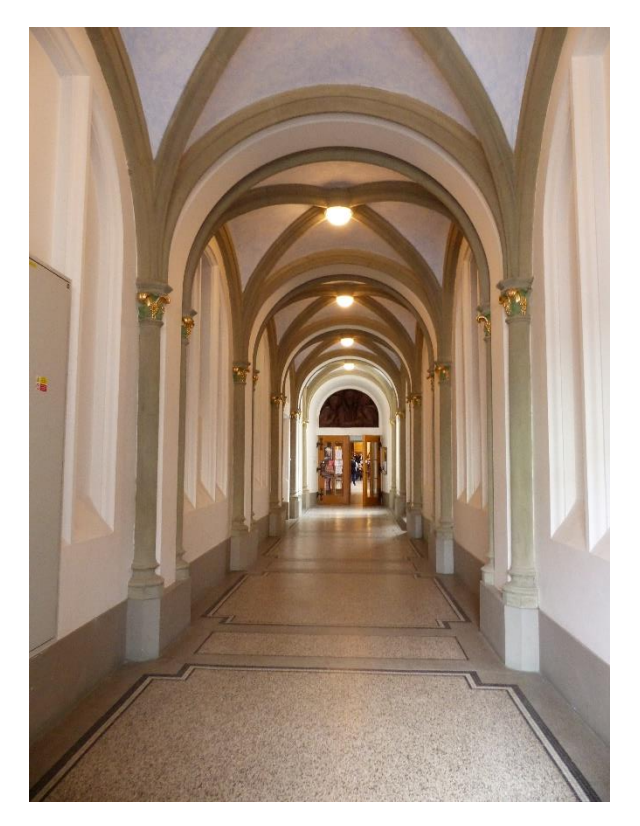

*Fotografie interiéru vstupní haly. Pohled je zachycen ze vstupních dveří do haly. Foto: vlastní*

## **4.3.1 Upřesnění podoby výstupů**

Na základě představy o dokumentovaném objektu, získané z terénního průzkumu, proběhlo základní rozvržení výsledných výstupů. Bylo rozhodnuto, že jelikož je k dispozici pouze omezená 2D verze SW, ve kterém se budou naměřená data zpracovávat, vznikne dvourozměrná výkresová dokumentace. Dále se určilo, že výsledná dokumentace se bude skládat z půdorysu, dvou podélných řezů místnosti, dvou pohledů na vstupní a výstupní dveře a detailu sloupu. Půdorys a podélné řezy se vypracují v měřítku 1 : 50, pohledy v měřítku 1 : 25 a detail sloupu bude mít měřítko  $1:10.$ 

#### **4.3.2 Volba měřické metody, měřické sítě a pomůcek**

Vzhledem k charakteru a rozsahu dokumentovaného objektu a možnostem vypůjčení měřických pomůcek byla jako optimální měřická metoda zvolena prostorová polární metoda, s tím, že interiér haly bude zaměřován v místním souřadnicovém systému, který je vhodný pro měření staveb menšího rozsahu a místního významu. Následně bylo důležité zvolit vhodné měřické pomůcky. Vybrány byly: totální stanice Topcon GPT 7501, stativ, ocelové pásmo, laserový ruční dálkoměr Leica Disto a svinovací metr. Dalšími pomůckami se staly čtvrtky, desky, křída a kancelářské potřeby.

#### **Topcon GPT 7501**

Tato bezhranolová elektronická totální stanice je vybavena počítačem, který obsahuje 32 bitový OS Windows CE a bohaté softwarové vybavení TopSURV. Má lithium-ion baterii, vyjímatelné Compact Flash datové karty a výkonný vestavěný program. (Geoserver, 2017)

Tato řada (GPT 7500) totálních stanic je schopna měřit bezhranolově až na vzdálenost 2000 metrů, na jeden hranol pak na vzdálenost 3000 metrů. Má unikátní duální optický systém dálkoměru, který udržuje při měření dlouhých vzdáleností přesnost zaostřeného paprsku. To umožňuje přesně zaměřit pouze vybraný cíl. (Geoserver, 2017)

Díky Windows CE technologii má totální stanice jasný, grafický a dotykový displej, nabízí lepší podporu příslušenství a dostupnější SW. Navíc přenáší Topcon do totální stanice výhody GUI. Velký a jasný TFT barevný LCD displej umožňuje dobrou viditelnost dat a je automaticky nastavován tak, aby všechna data byla ostrá. (Geoserver, 2017) Následující tabulka č. 3 přehledně zobrazuje technické parametry přístroje.

## <span id="page-38-1"></span>*Tab. č. 3: Technické parametry Topcon GPT 7501*

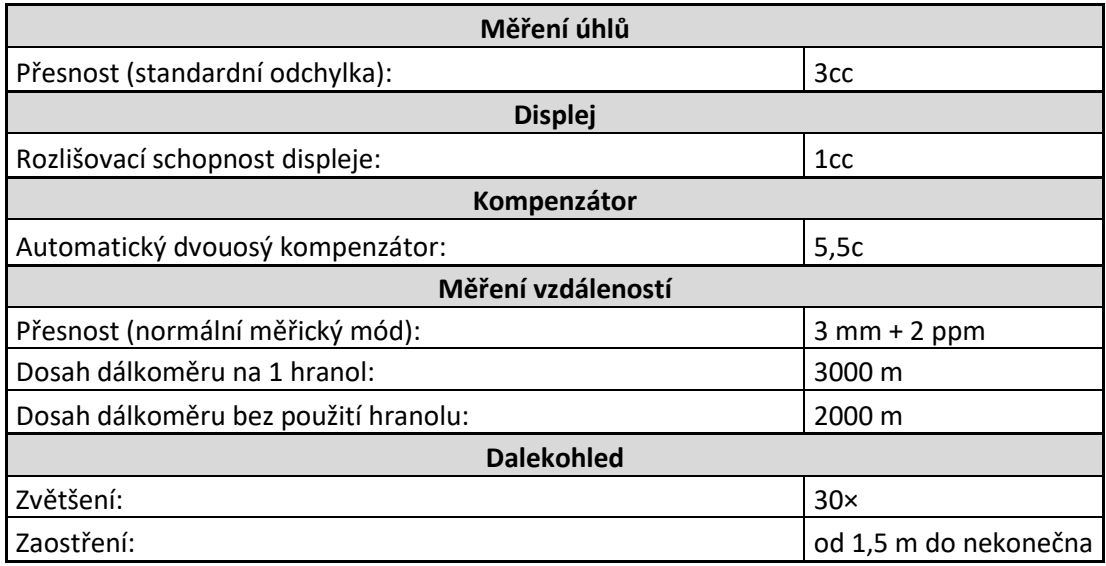

*Zdroj: Geoserver, 2017*

*Zpracování: vlastní*

<span id="page-38-0"></span>*Obr. č. 9: Topcon GPT 7501*

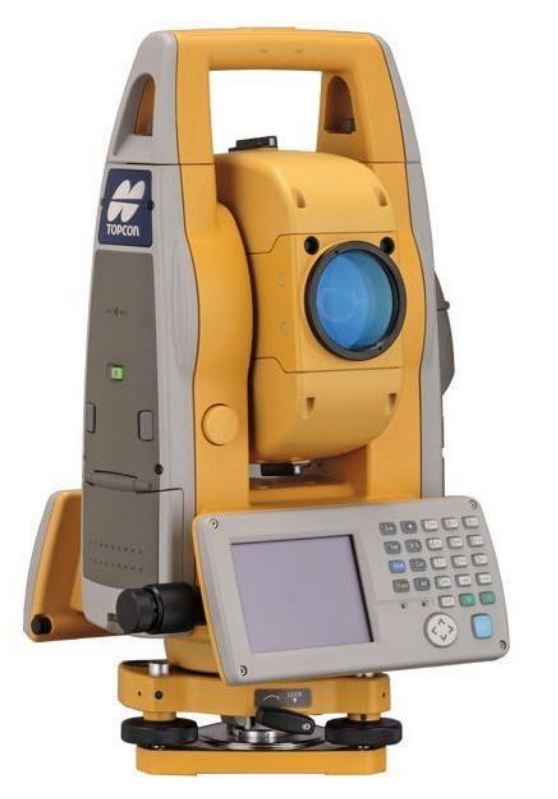

*Ilustrativní obrázek totální stanice Topcon GPT 7501 Zdroj: ISE, 2017*

#### **4.3.3 Polní náčrt**

Před samotným měřením byly vyhotoveny polní náčrty, do kterých byly zaznamenány měřené body a v průběhu měření pak také oměrné míry interiéru. Náčrty se vyhotovily na čtvrtku formátu A3 nebo A4. Vzhledem k mnohým konstrukčním podobnostem vstupní haly nebylo zapotřebí zakreslovat do náčrtu ani zaměřovat veškeré prvky. Zakresleny a zaměřeny byly pouze ty nejnutnější, které se poté v příslušném SW pouze kopírovaly. Měřické náčrty jsou součástí příloh.

## **4.4 Vlastní měření**

Nejprve bylo důležité umístit stanoviska tak, aby byla vidět potřebná místa (kouty, rohy, okna, rámy dveří apod.). Vstupní hala je poměrně rozsáhlá (cca  $20m \times 3m$ ), a tak byla zvolena základna o dvou stanoviskách. Tato stanoviska č. 4001 a č. 4002 byla dočasně stabilizována křídovým křížkem na zemi. Celé zaměření interiéru proběhlo v místním souřadnicovém systému, přičemž jako počátek této soustavy bylo vybráno stanovisko č. 4001 a kladná větev osy X byla proložena druhým stanoviskem.

Naměřené body byly určeny prostorovou polární metodou s využitím bezhranolového měření s využitím pulsní laserové technologie a v totální stanici pomocí algoritmů přepočteny na pravoúhlé souřadnice. Díky mnohým podobnostem bylo možné zaměřit pouze části vstupní haly a použít tato zaměření jako kopie pro následnou modelaci. Toto měření bylo doplněno kontrolními a konstrukčními oměrnými pomocí svinovacího metru a laserového dálkoměru.

<span id="page-39-0"></span>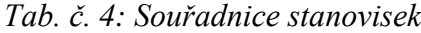

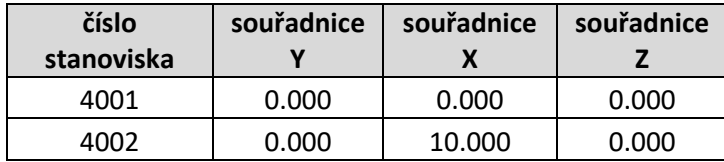

*Stanoviska č. 4001 a 4002 byla od sebe vzdálena 10 metrů. Tabulka přehledně uvádí souřadnice těchto stanovisek ve vytvořeném místním souřadnicovém systému.*

*Zpracování: vlastní*

### **4.5 Zpracování dat z terénu**

#### **4.5.1 Volba vhodného softwaru**

Před samotným zpracováním dat z terénního měření bylo důležité vybrat optimální SW, ve kterém by se dala následně vytvořit výkresová dokumentace. Pro toto zpracování byl zvolen program MicroStation. Důvodem výběru tohoto programu byla skutečnost, že se jedná o nejoblíbenější SW využívaný v geodézii. S tímto programem mám také nejvíce zkušeností, jelikož mám k němu přístup díky Jihočeské univerzitě v Českých Budějovicích, kde jsem ho během mého studia hojně využíval při zpracovávání nejrůznějších školních projektů.

#### **4.5.2 Zpracování výkresů**

Výstupem z totální stanice, jak již bylo v předchozí kapitole zmíněno, byly souřadnice bodů v místním systému. Tyto souřadnice v textovém souboru byly vyexportovány na flash disk a následně do počítače. Tento soubor musel být ještě částečně upraven do vhodného formátu. Mnou vytvořený textový soubor byl následně načten do programu Groma. Díky možnosti spárování programu Groma a MicroStation byly všechny body následně již jednoduše přeneseny. Následně se vytvořily vrstvy řezů, přidělily se jim požadované typy a tloušťky čar a jednotlivé body se (na základě měřického náčrtu s oměrnými mírami) spojily.

K dispozici jsem měl bohužel pouze verzi programu, která pracuje ve 2D prostředí, nemohl jsem tedy vytvořit 3D model daného objektu. Kvůli omezeným možnostem 2D verze byly vytvořeny pouze dvourozměrné výkresové dokumentace vstupní haly Bohoslovecké koleje. Tyto dokumentace byly na závěr upraveny do požadovaného měřítka, okótovány a označeny identifikačními údaji.

#### **4.5.3 Možnosti prezentace výsledků ve 3D**

Ke tvorbě 3D modelu zaměřené stavby lze použít kterýkoliv SW, jenž umí pracovat v trojrozměrném prostředí. Výčet některých SW je uveden v subkapitole 3.9.2 – Software používaný pro tvorbu výstupů. V rámci této práce zůstaneme u SW MicroStation, který nejlépe znám a ovládám. Prostorový model lze v tomto programu

vytvořit dvěma způsoby: tvorbou drátového modelu nebo tvorbou 3D modelu. Následují zjednodušené popisy vytváření prostorových modelů. Více se tvorbě takovýchto modelů věnuje například Šíma (2011) ve své bakalářské práci.

#### **Drátový model**

Při vytváření drátového modelu daného objektu by byl postup velmi podobný, jako při zpracovávání 2D výkresů. Upravené souřadnice bodů by se načetly do programu Groma a odtud by byly přeneseny do MicroStationu. Následně by se již pouze spojily příslušné body, a vznikl by tak drátový model.

Drátový model lze vytvořit i bez importovaných souřadnic bodů na základě technické dokumentace, v tomto případě například podle vytvořené 2D dokumentace. Postup práce by byl obdobný, nebyly by však importovány souřadnice, ale vytvářel by se pravidelný drátový model na základě přesných rozměrů z technického výkresu.

Nevýhodou drátového modelu je skutečnost, že není možné přiřadit jednotlivým konstrukčním prvkům a fasádám barvy a textury.

<span id="page-41-0"></span>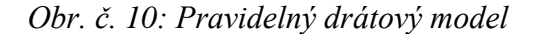

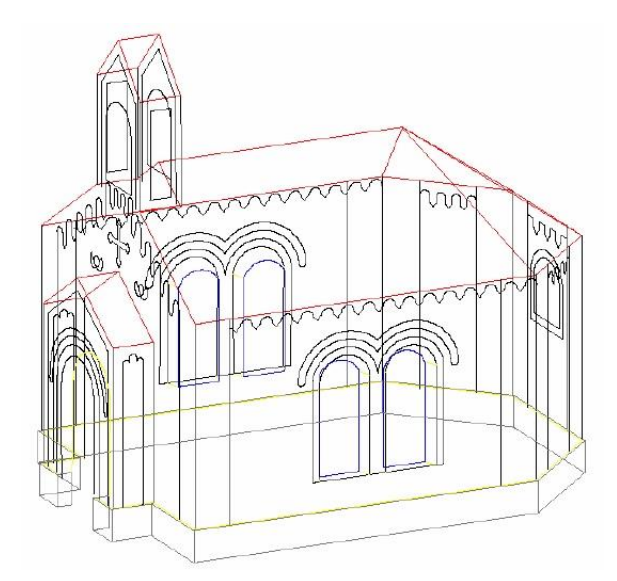

*Ilustrativní obrázek pravidelného drátového modelu Kaple sv. Vojtěcha na Husově třídě v Českých Budějovicích.*

*Zdroj: Šíma, 2011*

### **3D model**

Tento typ modelu lze vytvořit opět na základě technické dokumentace pomocí jednoduchých těles, která je možné následně propojit, obarvit a přiřadit jim patřičné textury. Takto vytvořený model svou vizualizací nejlépe vystihuje reálný vzhled objektu, jelikož je možné na něj uplatnit funkci renderování (stínování).

<span id="page-42-0"></span>*Obr. č. 11: 3D model*

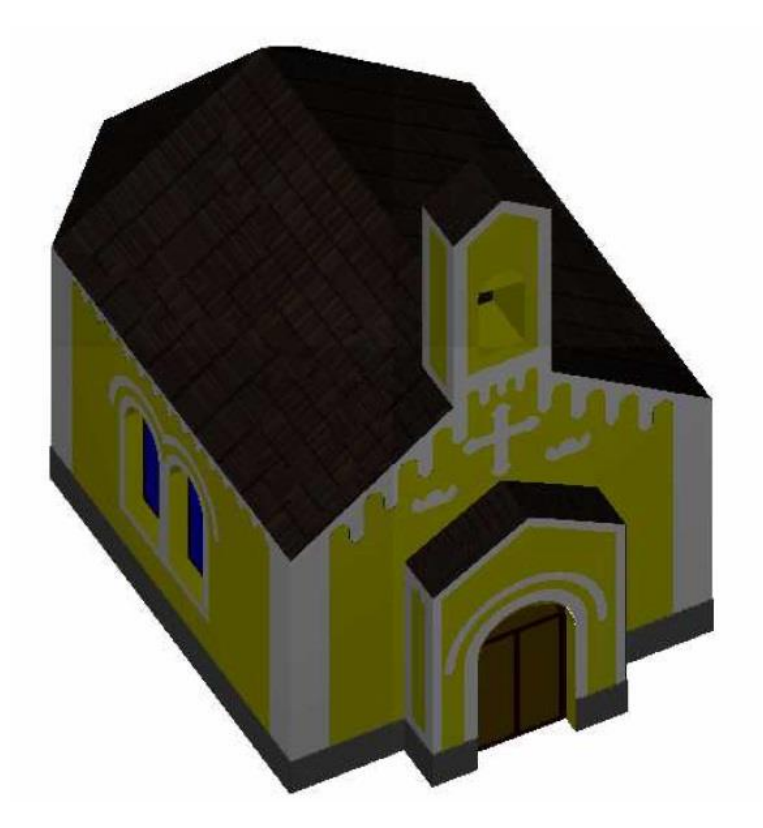

*Ilustrativní obrázek 3D modelu Kaple sv. Vojtěcha na Husově třídě v Českých Budějovicích.*

*Zdroj: Šíma, 2011*

## **5. Výsledky a diskuze**

Hlavním výsledkem práce je zpracovaná výkresová 2D dokumentace interiéru vstupní haly areálu Husova sboru v Dejvicích. Dílčími výsledky jsou pak souřadnice jednotlivých zaměřených bodů místnosti a měřické náčrty z terénního průzkumu objektu.

Dokumentace byla vyhotovena v různých měřítkách. Skládá se z půdorysu v měřítku 1 : 50, dvou řezo/pohledů na vstupní dveře a dveře, které vedou do další místnosti (1 : 25), dvou podélných řezo/pohledů celé místnosti (1 : 50) a detailu sloupu (1 : 10). Pro účely názornosti výsledků a diskuze následují zmenšené obrázky výstupů jednotlivých výkresů. V plném rozlišení a ve správných formátech jsou k dispozici vytištěné v přílohové části práce nebo digitálně na přiloženém CD k diplomové práci.

<span id="page-43-0"></span>*Obr. č. 12: Půdorys vstupní haly Bohoslovecké koleje*

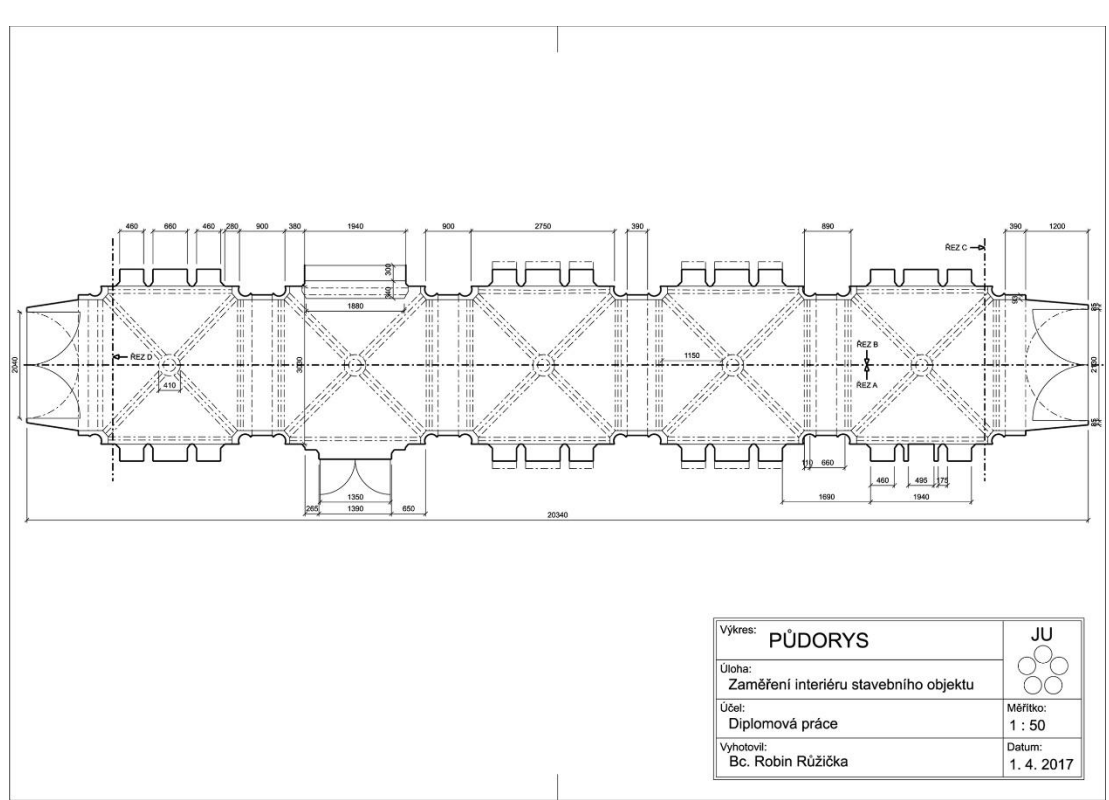

*Zpracování: vlastní*

Originál výkresu půdorysu (obrázek č. 12) je vyhotoven ve formátu A3. Jsou zde viditelné stěny řezu, stěny pod rovinou řezu, stěny nad rovinou řezu (stropní klenby) a průběhy jednotlivých řezů objektem (řezy A, B, C, D). Typy a tloušťky čar korespondují s obecnými normami pro tvorbu výkresové dokumentace.

<span id="page-44-0"></span>*Obr. č. 13: Podélný řez vstupní haly Bohoslovecké koleje - A*

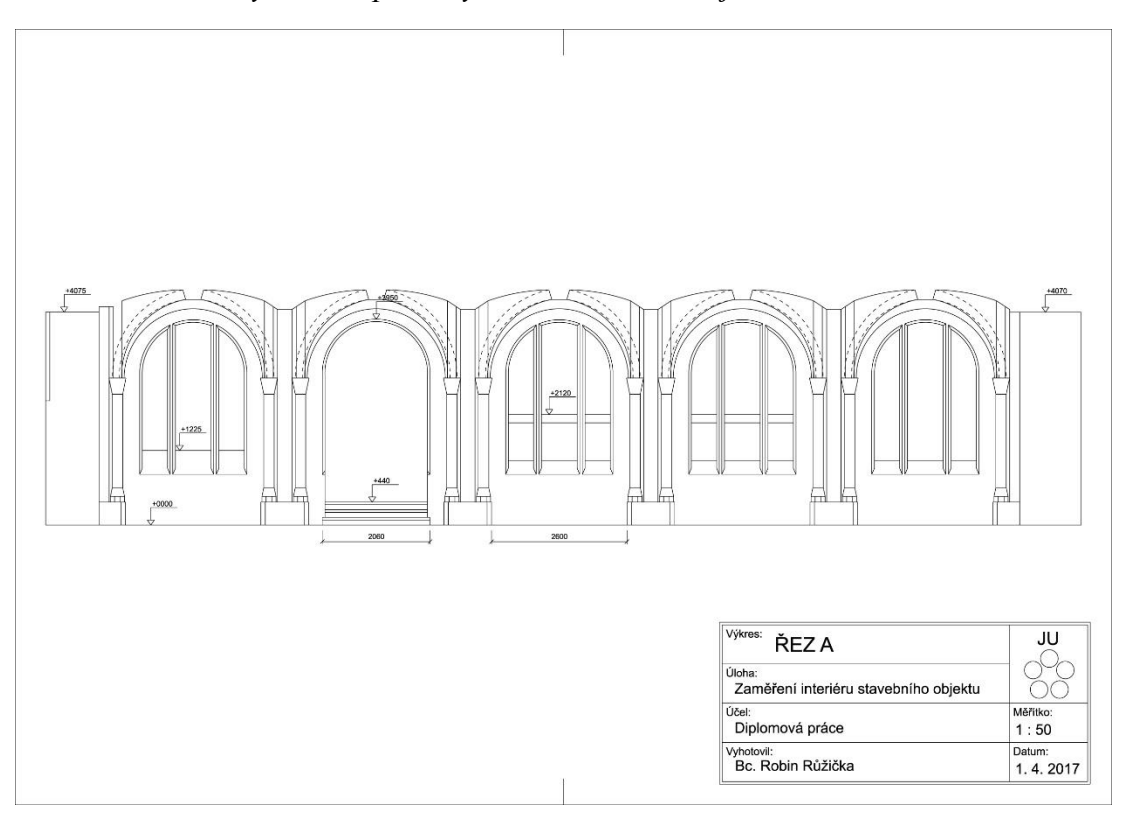

*Zpracování: vlastní*

Podélné řezy vstupní haly jsou opět vyhotoveny ve formátu A3. Nabízí pohledy na dlouhé stěny místnosti s obloukovými okny, sloupy, průchody do dalších místností a stropní klenby (obrázek č. 13 a obrázek č. 14).

<span id="page-45-0"></span>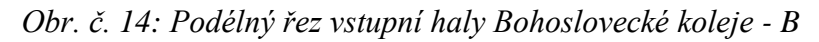

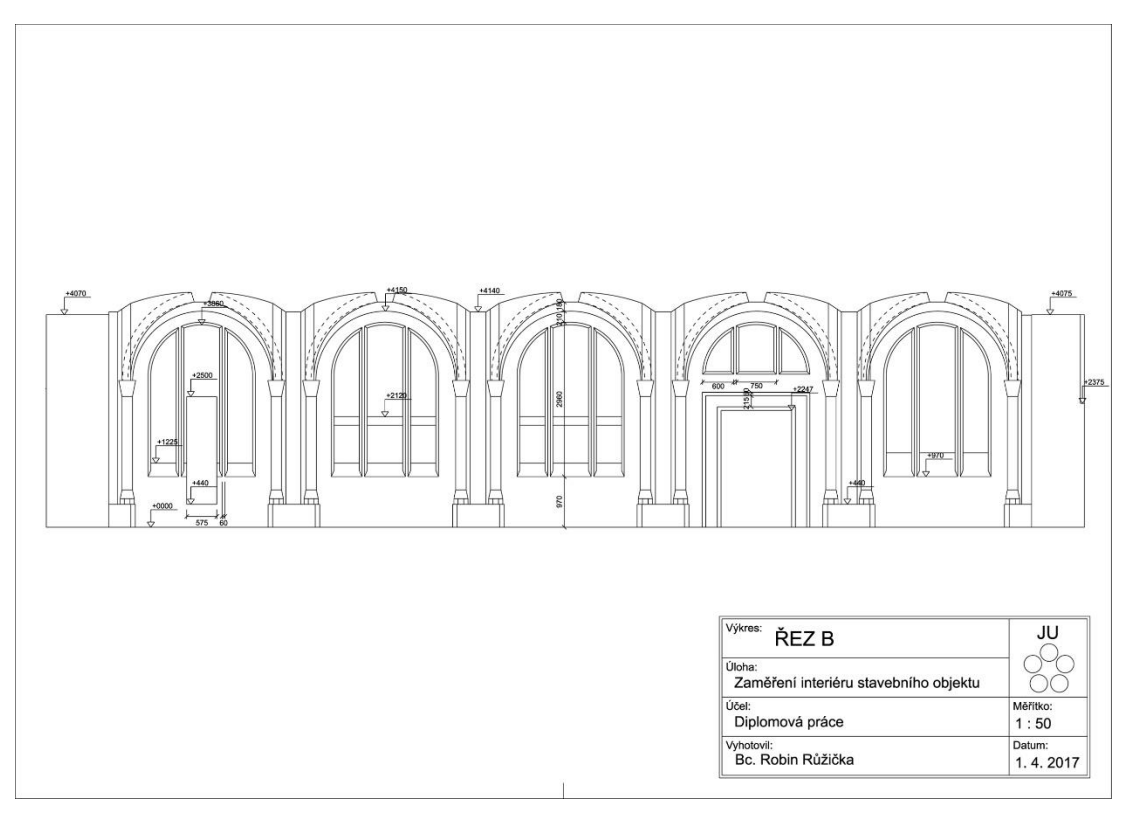

*Zpracování: vlastní*

<span id="page-45-1"></span>*Obr. č. 15: Pohled na vchodové dveře vstupní haly Bohoslovecké koleje*

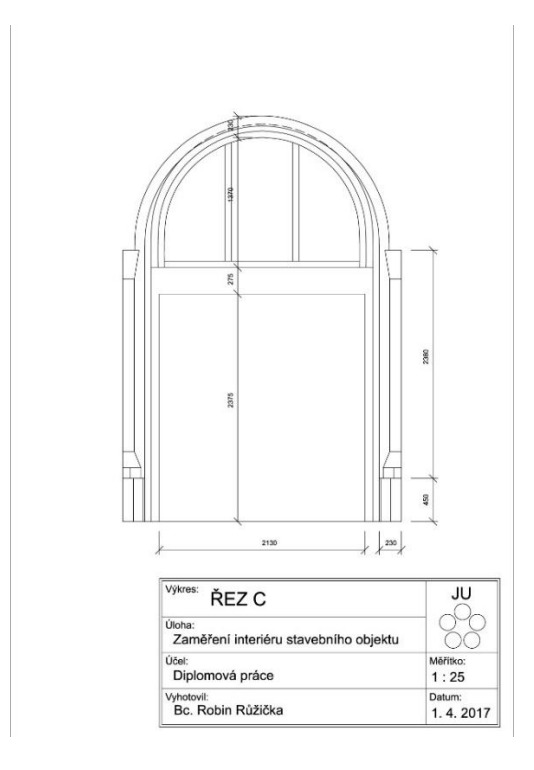

*Zpracování: vlastní*

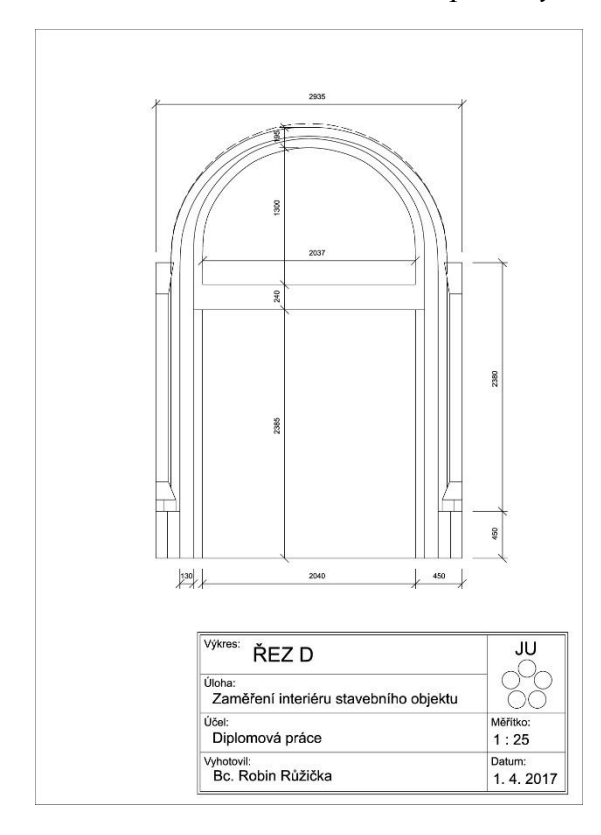

<span id="page-46-0"></span>*Obr. č. 16: Pohled na dveře vstupní haly Bohoslovecké koleje do další místnosti*

*Zpracování: vlastní*

Pohledy na vstupní (obrázek č. 15) a jim protilehlé dveře (obrázek č. 16) jsou vyobrazeny ve formátu A4. V pohledech jsou vždy vykresleny dveře, které se rozprostírají po celé ploše dané stěny, a sloupy, které zdobí dveřní prostory z každé strany.

Detail sloupu (obrázek č. 17) je taktéž vyobrazen ve formátu A4. Vznik tohoto detailu byl účelový. Jelikož na všech ostatních výkresech byly sloupy v rámci generalizace měření zjednodušeny, byl vyhotoven zvlášť detail sloupu, který realisticky vystihuje skutečný vzhled sloupu.

<span id="page-47-0"></span>*Obr. č. 17: Detail sloupu vstupní haly Bohoslovecké koleje*

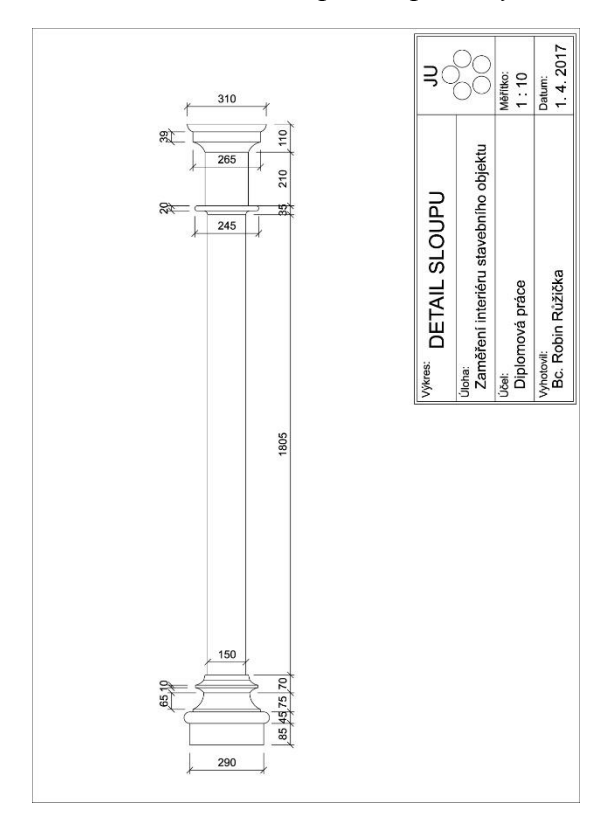

*Zpracování: vlastní*

Zaměření objektu proběhlo prostorovou polární metodou pomocí totální stanice a dalších měřických pomůcek v místním souřadnicovém systému. Metoda, pomůcky i síť byly, vzhledem k možnostem a charakteru dokumentované stavby, vhodně zvoleny a splnily účel.

V praxi se však samozřejmě setkáváme s nejrůznějšími metodami měření, které jsou podrobněji popsány v subkapitole 3.5 – Měřické metody. Velice používanou metodou je například pozemní fotogrammetrie nebo pozemní laserové skenování. Stejně tak výběr souřadnicového systému a měřických pomůcek závisí na okolnostech měření. Jiné používané souřadnicové sítě a pomůcky jsou také podrobněji rozebrány v subkapitolách 3.3 – Volba souřadnicového systému a 3.6 – Pomůcky a přístroje pro měření.

Výkresy byly zpracovány digitální formou pomocí SW MicroStation. Tento program je velice intuitivní a tvorba výkresů probíhala bez větších komplikací. Opět však existuje více možností zpracování výkresů, které se běžně používají, včetně tradiční ručně-kreslicí metody. Při digitálním zpracování je možné vybrat si z velké

škály dostupných SW, které umí pracovat jak ve 2D, tak ve 3D prostředí. Kromě zmíněného MicroStationu je velmi oblíbený například AutoCAD. Nástin dalších vhodných programů nalezneme v subkapitole 3.9.2 – Software používaný pro tvorbu výstupů.

Výstupy práce jsou k dispozici jak v tištěné, tak v digitální podobě. Jednotlivé podoby obsahují:

### **Tištěná část (přílohy)**

- Originály a kopie měřických náčrtů ve formátech A3 a A4
- Seznam souřadnic měřených bodů z obou stanovisek
- Výkresová dokumentace ve formátech A3 a A4

## **Digitální část (CD)**

- Fotokopie měřických náčrtů ve formátech JPG
- Seznam souřadnic měřených bodů z obou stanovisek ve formátech TXT
- Výkresová dokumentace ve formátech PDF
- Výkresová dokumentace v MicroStationu ve formátech DGN

## **6. Závěr**

Zpracovávání měřických dokumentací historických staveb bylo prováděno již v období raného novověku. V současnosti se s rozvojem technologií zvyšuje kvalita dokumentací a rovněž se zásadním způsobem mění podoby výstupů. Měřické dokumentace se stávají podklady pro nejrůznější vědecké, historické či technické obory. Ačkoliv v dřívějších letech prakticky neexistovaly jednotné metodické příručky pro tvorbu stavebních dokumentací, nyní zaznamenáváme snahu o vytvoření jednotného pojetí měřických výstupů a logicky strukturovaných dokumentací. Přehlednou a ucelenou metodiku pro tvorbu dokumentací památkových objektů sepsal například Veselý (2014).

Tato práce se ve svém rozsahu zaměřila hlavně na zpracování zaměření stavebního objektu a tvorbu dílčí dokumentace tohoto objektu. Zaměřovanou stavbou se stal areál Husova sboru Církve československé husitské v pražských Dejvicích, přesněji interiér vstupní haly Bohoslovecké koleje. Terénní část práce (zaměření objektu) proběhla ve spolupráci se studentem ČVUT v Praze, Bc. Josefem Broučkem, který mimo jiné poskytl kvalitní technické vybavení.

Atraktivním tématem, které jde ruku v ruce se zdokonalováním technologií a pracovních softwarů, se stává trojrozměrná modelace stavebních objektů. V předkládané práci není opomenut význam 3D vizualizací. V teoretických úrovních se práce věnuje odkazu prostorových modelů, používaným programům a možnostem při zpracovávání 3D výstupů.

Vzhledem k tomu, že byla k dispozici pouze omezená 2D verze SW pro zpracování naměřených dat, byla vytvořena jen dvourozměrná výkresová dokumentace zaměřovaného interiéru. Prostorový model objektu by bylo možné vytvořit například s licencí na 3D verzi vybraného SW obdobnými metodami a funkcemi, jako při tvorbě výkresů.

Všechny výstupní náležitosti měřické dokumentace (výkresy, měřické náčrty, seznamy souřadnic zaměřovaných bodů) byly přehledně zpracovány a jsou k dispozici v přílohových částech práce. Na přiloženém CD se pak nacházejí všechny výstupy v digitální podobě, včetně výkresů v pracovním SW v adekvátním formátu.

Nově vzniklá dokumentace může posloužit jako podklad pro další využití, například pro památkáře, architekty nebo historiky. Během měření nenastaly žádné technické ani organizační komplikace a jelikož byl vyhotoven podrobný měřický náčrt a pracovalo se v kvalitním technickém i softwarovém zázemí, bylo i samotné zpracování naměřených dat poměrně bezproblémové.

## **7. Přehled použité literatury a zdrojů**

## **Seznam literárních zdrojů**

- ALBERTI, Leon Battista. *Deset knih o stavitelství: Libri De re aedificatoria decem*. Praha: Státní nakladatelství krásné literatury, hudby a umění, 1956. Architektura.
- BLÁHA, Jiří. *Operativní průzkum a dokumentace historických staveb.* Praha: Národní památkový ústav, územní odborné pracoviště středních Čech v Praze ve spolupráci s ústředním pracovištěm, 2005. Odborné a metodické publikace (Národní památkový ústav). ISBN 80- 6516-18-0.
- CRAMER, Johannes. *Handbuch der Bauaufnahme: Aufmass und Befund*. Stuttgart: Deutsche Verlags-Anstalt, 1984.
- ČERNÝ, Martin a kol. *BIM příručka*. Praha: Odborná rada pro BIM, 2013. ISBN 978- 80- 260- 5297-5.
- EBEL, Martin. *Dokumentace staveb v minulosti*. In: Svorník 4/2006: Poznávání a dokumentace historických staveb. Praha: Sdružení pro stavebně historický průzkum, 2006, s. 63-70. ISBN 80-86562-07-7. ISSN 1802-8128.
- FICACCI, Luigi. *Giovanni Battista Piranesi: the complete etchings: Gesamtkatalog der Kupferstiche: catalogue raisonné des eaux-fortes*. Köln: Taschen, 2000. ISBN 978- 38- 22866- 20-7.
- HÁNEK, Pavel a kol. *Stavební geodézie*. Praha: Nakladatelství ČVUT, 2007. ISBN 978-80-01-03707-2.
- LAVIČKA, Zdeněk. *Tvorba a vizualizace 3D modelů vybraných pramenů ve Františkových Lázních.* Praha, 2015, 134 s. Diplomová práce. ČVUT v Praze, Fakulta stavební, Katedra geomatiky. Vedoucí práce Petr Soukup.
- LETELLIER, Robin. *Recording, documentation, and information management for the conservation of heritage places: guiding principles*. Los Angeles: Getty Conservation Institute, 2007. ISBN 978-0-89236-925-6.
- MIKHAIL, Edward M., James S. BETHEL a J. Chris. MCGLONE. *Introduction to modern photogrammetry*. Chichester: Wiley, 2001. ISBN 0-471-30924-9.
- PALLADIO, Andrea. *Čtyři knihy o architektuře: v nichž se po krátkém pojednání o pěti řádech a o těch pokynech, které jsou při stavění nejnutnější, pojednává o soukromých domech, o cestách, o mostech, o náměstích, o xystech a o chrámech*. Praha: Státní nakladatelství krásné literatury, hudby a umění, 1958. Architektura.
- PFEIFER, Tomáš*. Porovnání grafických systémů AutoCAD a MicroStation*. České Budějovice, 2014, 53 s. Bakalářská práce. Jihočeská univerzita v Českých Budějovicích, Zemědělská fakulta, Katedra krajinného managementu. Vedoucí práce Martin Pavel.
- SCHÜTZE, Bettina, Andreas ENGLER a Harald WEBER. *Lehrbuch Vermessung – Grundwissen*. Dresden: Schütze, Engler, Weber, 2001. ISBN 3936203008.
- ŠÍMA, Vladimír. *Zpracování výsledků zaměření historického stavebního objektu*. České Budějovice, 2011, 38 s. Bakalářská práce. Jihočeská univerzita v Českých Budějovicích, Zemědělská fakulta, Katedra krajinného managementu. Vedoucí práce Martin Pavel.
- VESELÝ, Jan. *Měřická dokumentace historických staveb pro průzkum v památkové péči.* V Praze: Národní památkový ústav, územní odborné pracoviště středních Čech v Praze ve spolupráci s Národním památkovým ústavem, generálním ředitelstvím, 2014. Odborné a metodické publikace (Národní památkový ústav). ISBN 978-80-86516-79-0.
- WANGERIN, Gerda. *Einführung in die Bauaufnahme*. Hannover: Institut für Bau und Kunstgeschichte der Universität, 1982.

## **Seznam internetových zdrojů**

CADSTUDIO. *AutoCAD (AutoCAD 2018)* [online]. [cit. 2017-04-06]. Dostupné z: [http://www.cadstudio.cz/autocad?gclid=Cj0KEQjwicfHBRCh6KaMp4](http://www.cadstudio.cz/autocad?gclid=Cj0KEQjwicfHBRCh6KaMp4-asKgBEiQA8GH2x7qX8NWMgNWf3WfDsRM-VIEJvJjSIreb9sF0xGstDxkaAh_M8P8HAQ) [asKgBEiQA8GH2x7qX8NWMgNWf3WfDsRM-](http://www.cadstudio.cz/autocad?gclid=Cj0KEQjwicfHBRCh6KaMp4-asKgBEiQA8GH2x7qX8NWMgNWf3WfDsRM-VIEJvJjSIreb9sF0xGstDxkaAh_M8P8HAQ)

[VIEJvJjSIreb9sF0xGstDxkaAh\\_M8P8HAQ](http://www.cadstudio.cz/autocad?gclid=Cj0KEQjwicfHBRCh6KaMp4-asKgBEiQA8GH2x7qX8NWMgNWf3WfDsRM-VIEJvJjSIreb9sF0xGstDxkaAh_M8P8HAQ)

- ČADA, Václav*. Přednáškové texty z geodézie* [online]. [cit. 2017-04-05]. Dostupné z:<http://gis.zcu.cz/studium/gen1/html/index.html>
- GEODING. *Místní souřadnicový systém* [online]. [cit. 2017-04-06]. Dostupné z: <http://www.geoding.cz/nabizime-pojem.html?mistni-souradnicovy-system>
- GEOSERVER. *Totální stanice TOPCON GPT-7501* [online]. [cit. 2017-04-14]. Dostupné z: [https://www.geoserver.cz/totalni-stanice/totalni](https://www.geoserver.cz/totalni-stanice/totalni-stanice/totalni_stanice_topcon_gpt_7501_bezhranolova_totalni_stanice_gps_garmin_-317#popis)[stanice/totalni\\_stanice\\_topcon\\_gpt\\_7501\\_bezhranolova\\_totalni\\_stanice\\_gps\\_](https://www.geoserver.cz/totalni-stanice/totalni-stanice/totalni_stanice_topcon_gpt_7501_bezhranolova_totalni_stanice_gps_garmin_-317#popis) [garmin\\_-317#popis](https://www.geoserver.cz/totalni-stanice/totalni-stanice/totalni_stanice_topcon_gpt_7501_bezhranolova_totalni_stanice_gps_garmin_-317#popis)
- GISOFT. *MicroStation* [online]. [cit. 2017-04-06]. Dostupné z:

<http://www.gisoft.cz/MicroStation/MicroStation>

HABS. *Recording Historic Structures and Sites with HABS Measured Drawings* [online]. 2008 [cit. 2017-04-02]. Dostupné z:

<https://www.nps.gov/hdp/standards/HABS/HABSDrawings.pdf>

HALS. *Historic American Landscapes Survey Guidelines for Drawings* [online]. 2004 [cit. 2017-04-02]. Dostupné z:

<https://www.nps.gov/hdp/standards/HALS/HALSDrawingsGuidelines.pdf>

- ISE. *Topcon GPT-7501 1 Sec Reflectorless Total Station* [online]. [cit. 2017-04-14]. Dostupné z: [http://www.indosurveyequipment.com/images/Topcon%20GPT-](http://www.indosurveyequipment.com/images/Topcon%20GPT-7501%201%20Reflectorless%20Total%20Station%2060557%20d.JPG)[7501%201%20Reflectorless%20Total%20Station%2060557%20d.JPG](http://www.indosurveyequipment.com/images/Topcon%20GPT-7501%201%20Reflectorless%20Total%20Station%2060557%20d.JPG)
- NPÚ. *Husův sbor Církve československé husitské* [online]. [cit. 2017-03-24].

Dostupné z:

[http://pamatkovykatalog.cz/?legalState=153596&action=legalState&presente](http://pamatkovykatalog.cz/?legalState=153596&action=legalState&presenter=LegalStatesResults)

[r=LegalStatesResults](http://pamatkovykatalog.cz/?legalState=153596&action=legalState&presenter=LegalStatesResults)

PS. *Husův sbor v Dejvicích* [online]. [cit. 2017-03-24]. Dostupné z:

<http://stovezata.praha.eu/husuv-sbor-v-dejvicich.html>

## **Seznam zkratek**

- 2D Dvoudimenzionální
- 3D Trojdimenzionální
- CAD Computer Aided Design
- ČR Česká republika
- ČSN Česká technická norma (dříve Československá státní norma)
- ČVUT České vysoké učení technické
- BIM Building Information Modeling nebo Building Information Management
- Bpv Balt po vyrovnání
- GIS Geografický informační systém
- GPS-NAVSTAR Global Positioning System Navigation Signal Timing and Ranging
- GUI Graphical User Interface
- LCD Liquid Crystal Display
- OS Operační systém
- RPAS Remote Piloted Airborn Systém
- S-JTSK Systém jednotné trigonometrické sítě katastrální
- SR Slovenská republika
- SW Software
- TFT Thin-film Transistor
- UTM Univerzální transverzální Mercatorův systém souřadnic
- WGS 84 World Geodetic System 1984

# **Seznam obrázků**

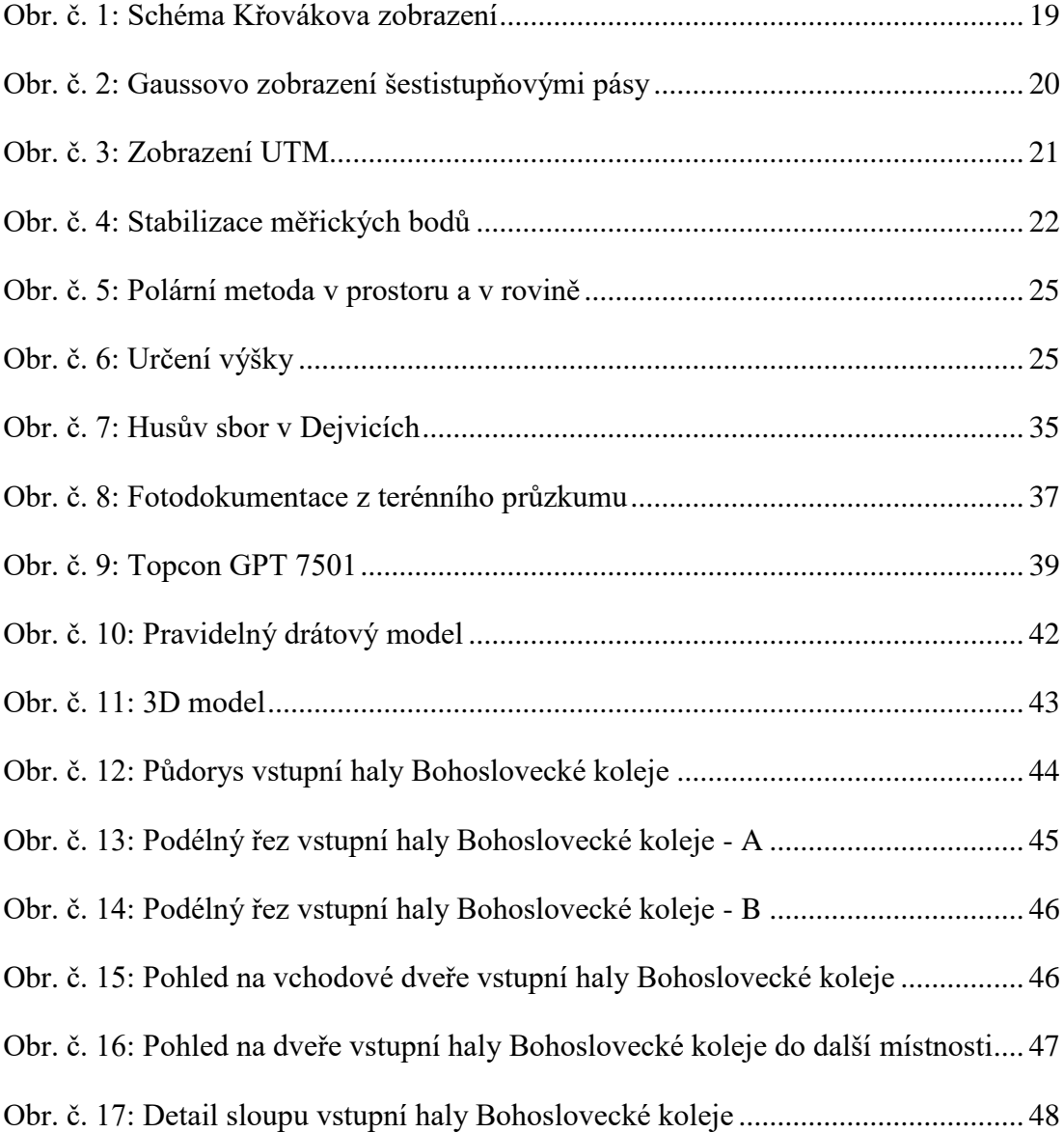

# **Seznam tabulek**

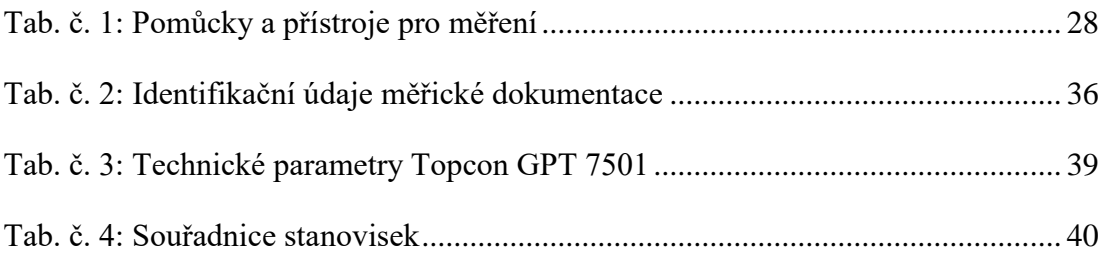

# **Seznam příloh**

- [Příloha č. 1: Parcela pozemku areálu Husova sboru v Dejvicích](#page-58-0)
- [Příloha č. 2: Fotodokumentace vstupní haly Bohoslovecké koleje](#page-59-0)
- [Příloha č. 3: Prohlášení Husova sboru v Dejvicích za kulturní památku](#page-60-0)
- [Příloha č. 4: Souřadnice bodů měřených ze stanoviska č. 4001](#page-61-0)
- [Příloha č. 5: Souřadnice bodů měřených ze stanoviska č. 4002](#page-65-0)
- [Příloha č. 6: V](#page-65-0)ýkresová dokumentace
- [Příloha č. 7: P](#page-65-0)olní náčrty

# **Přílohy**

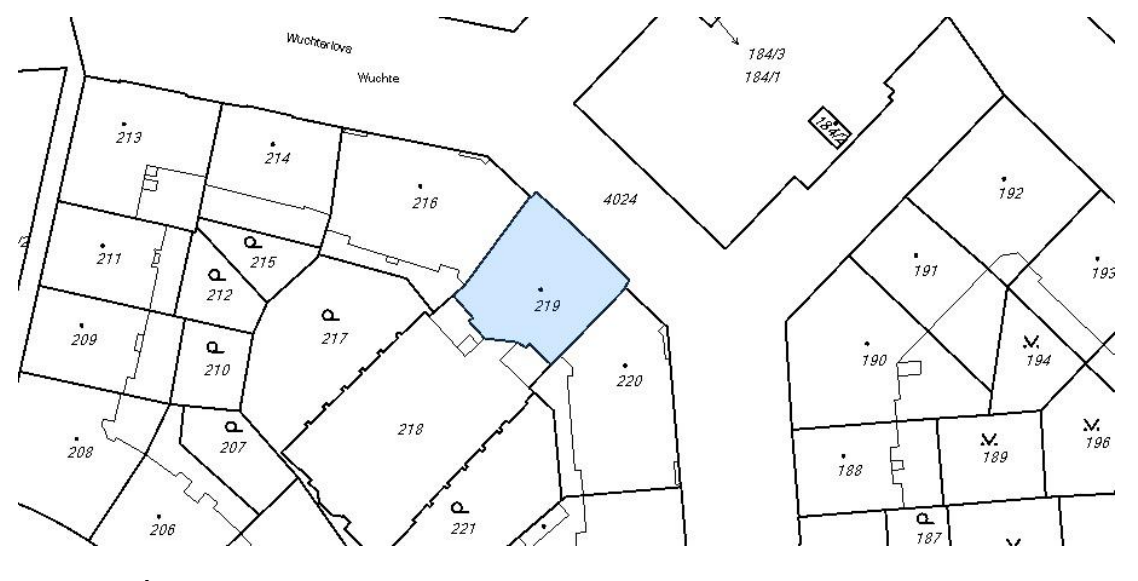

<span id="page-58-0"></span>*Příloha č. 1: Parcela pozemku areálu Husova sboru v Dejvicích*

*Zdroj: ČÚZK*

<span id="page-59-0"></span>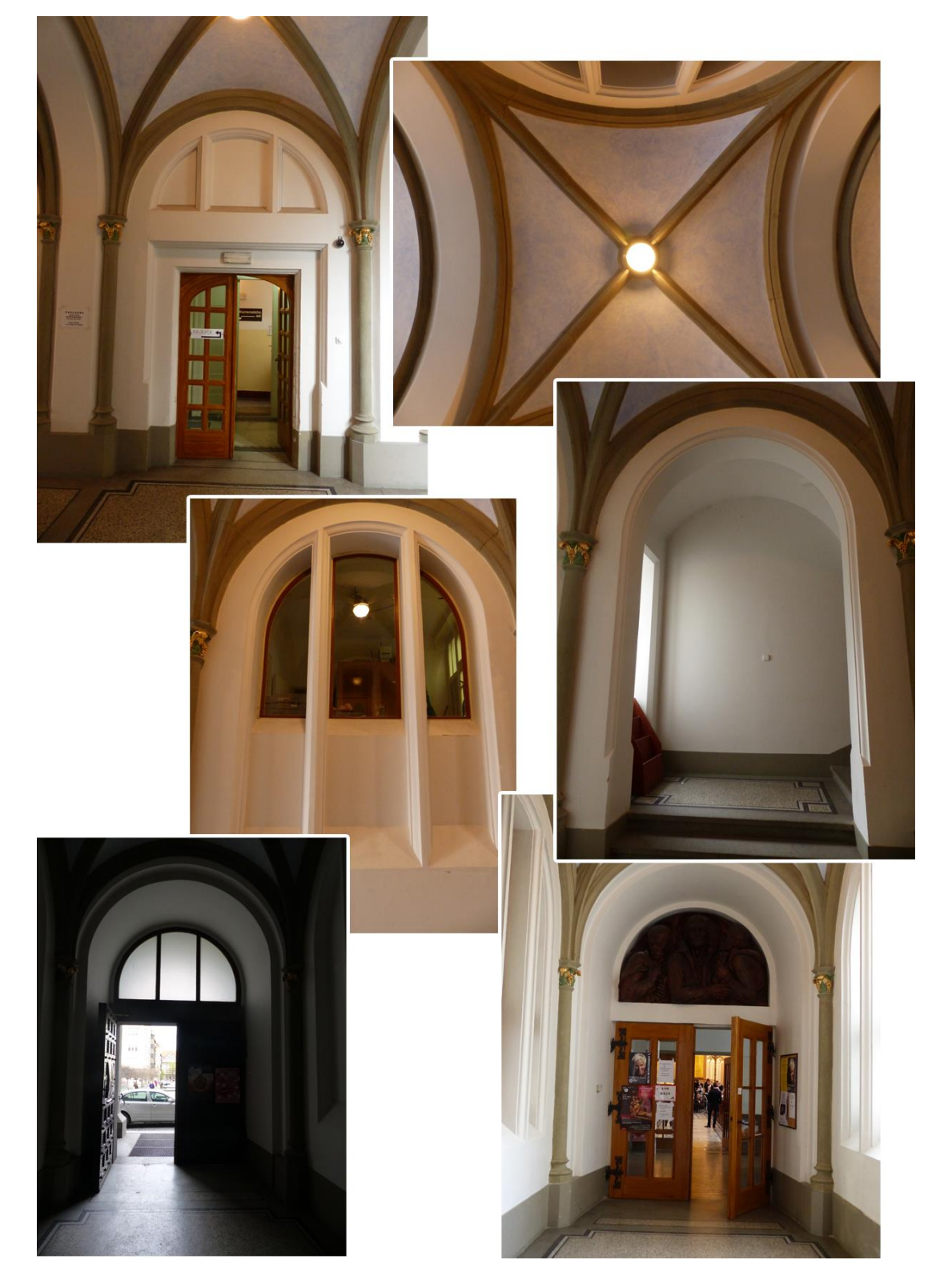

*Příloha č. 2: Fotodokumentace vstupní haly Bohoslovecké koleje*

*Foto: vlastní*

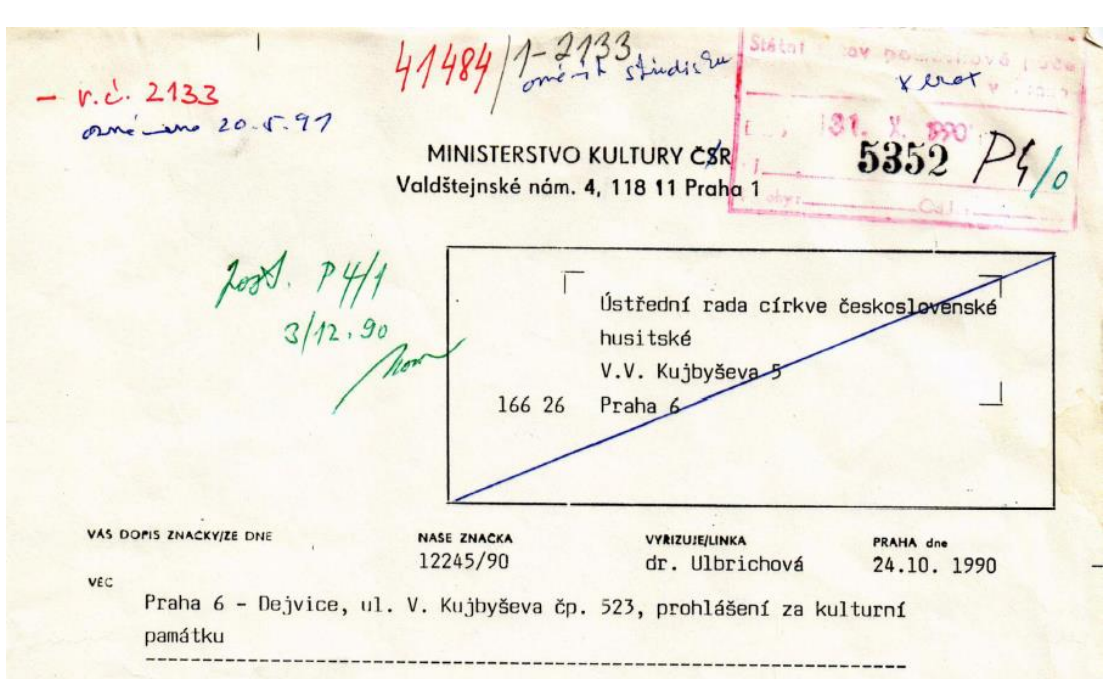

#### <span id="page-60-0"></span>*Příloha č. 3: Prohlášení Husova sboru v Dejvicích za kulturní památku*

Ministerstvo kultury ČR si v řízení podle § 3 zákona ČNR č. 20/1987 Sb., o státní památkové péči o prohlášení budovy čp. 523 v Praze 6 - Dejvicích, ul. V.V. Kujbyševa za kulturní památku, zajájeném na základě návrhu vlastníka objektu, vyžádalo stanoviska všech příslušných orgánů a organizací státní památkové péče.

Ministerstvo kultury ČR návrh posoudilo, zhodnotilo důvody v něm uvedené, vzalo v úvahu vyžádaná stanoviska a podle § 3 odst. 1 zákona ČNR č. 20/1987 Sb., o státní památkové péči prohlašuje budovu čp. 523 v Praze 6, ul. V.V. Kujbyševa /Sbor církve československé husitské/ za kulturní památku.

Budova sboru byla vystavěna v letech 1924 - 26 podle návrhu Jiřího Stibrala jako pozdně pseudogotická stavba, obsahující též bohosloveckou kolej, knihovnu a kostel s vyúsťující věží. Budova má nesporně uměleckohistorický význam /interiér kostela navazuje na význačné pražské gotické památky/ a je urbanisticky pevně spojena s okolní čnižovní zástavbou.

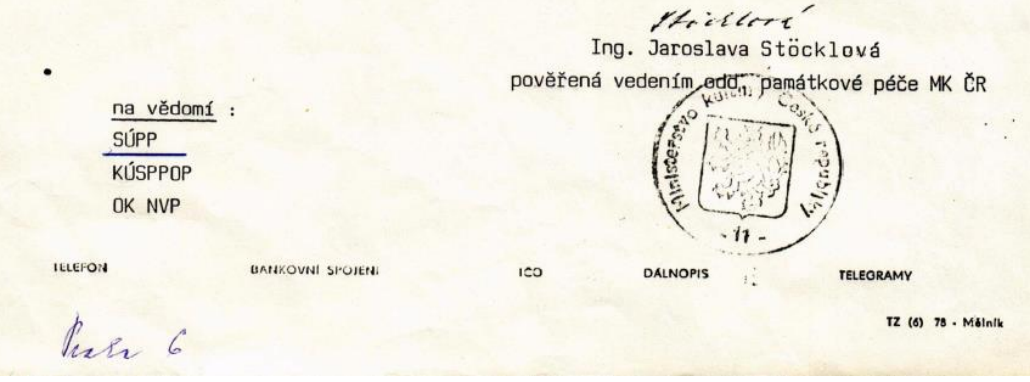

*Zdroj: Národní památkový ústav*

| Číslo bodu | souřadnice Y | Souřadnice X | Souřadnice Z |
|------------|--------------|--------------|--------------|
| 4001       | 0.000        | 0.000        | 0.000        |
| 9999       | 0.000        | 10.000       | 0.000        |
| 1          | $-6.371$     | 1.878        | 0.007        |
| 2          | $-6.377$     | 1.875        | 2.632        |
| 3          | -5.863       | 2.865        | 4.080        |
| 4          | $-5.339$     | 3.936        | 2.653        |
| 5          | $-5.333$     | 3.932        | 0.002        |
| 6          | $-5.372$     | 3.871        | 2.655        |
| 7          | $-6.343$     | 1.942        | 2.645        |
| 8          | $-6.350$     | 1.944        | 3.074        |
| 9          | $-5.853$     | 2.909        | 4.013        |
| 10         | $-6.309$     | 2.000        | $-0.007$     |
| 11         | $-6.310$     | 2.001        | 2.326        |
| 12         | $-5.420$     | 3.814        | $-0.007$     |
| 13         | $-5.401$     | 3.808        | 2.324        |
| 14         | $-5.691$     | 3.244        | 2.713        |
| 15         | $-5.728$     | 3.189        | 2.714        |
| 16         | $-5.997$     | 2.622        | 2.703        |
| 17         | $-6.024$     | 2.569        | 2.703        |
| 18         | $-6.311$     | 2.006        | 2.715        |
| 19         | $-5.417$     | 3.813        | 2.716        |
| 20         | $-1.827$     | $-0.753$     | 0.001        |
| 21         | $-1.861$     | $-0.754$     | 0.439        |
| 22         | $-1.926$     | $-0.720$     | 0.688        |
| 23         | $-1.936$     | $-0.724$     | 2.490        |
| 24         | $-1.839$     | $-0.777$     | 2.794        |
| 25         | $-1.861$     | $-0.762$     | 2.838        |
| 26         | $-0.697$     | $-1.334$     | 4.135        |
| 27         | 0.434        | $-1.915$     | 2.844        |
| 28         | 0.409        | $-1.906$     | 2.808        |
| 29         | 0.509        | $-1.958$     | 2.486        |
| 30         | 0.527        | $-1.962$     | 0.722        |
| 31         | 0.459        | $-1.922$     | 0.444        |
| 32         | 0.442        | $-1.898$     | 0.002        |
| 33         | $-1.623$     | $-0.882$     | 0.964        |
| 34         | $-1.632$     | $-0.887$     | 2.796        |
| 35         | $-1.117$     | $-1.139$     | 3.831        |
| 36         | $-0.717$     | $-1.339$     | 3.932        |
| 37         | 0.204        | $-1.805$     | 2.795        |
| 38         | 0.211        | $-1.806$     | 0.972        |
| 39         | $-0.317$     | $-1.539$     | 0.968        |
| 40         | $-0.359$     | $-1.521$     | 0.966        |

<span id="page-61-0"></span>*Příloha č. 4: Souřadnice bodů měřených ze stanoviska č. 4001*

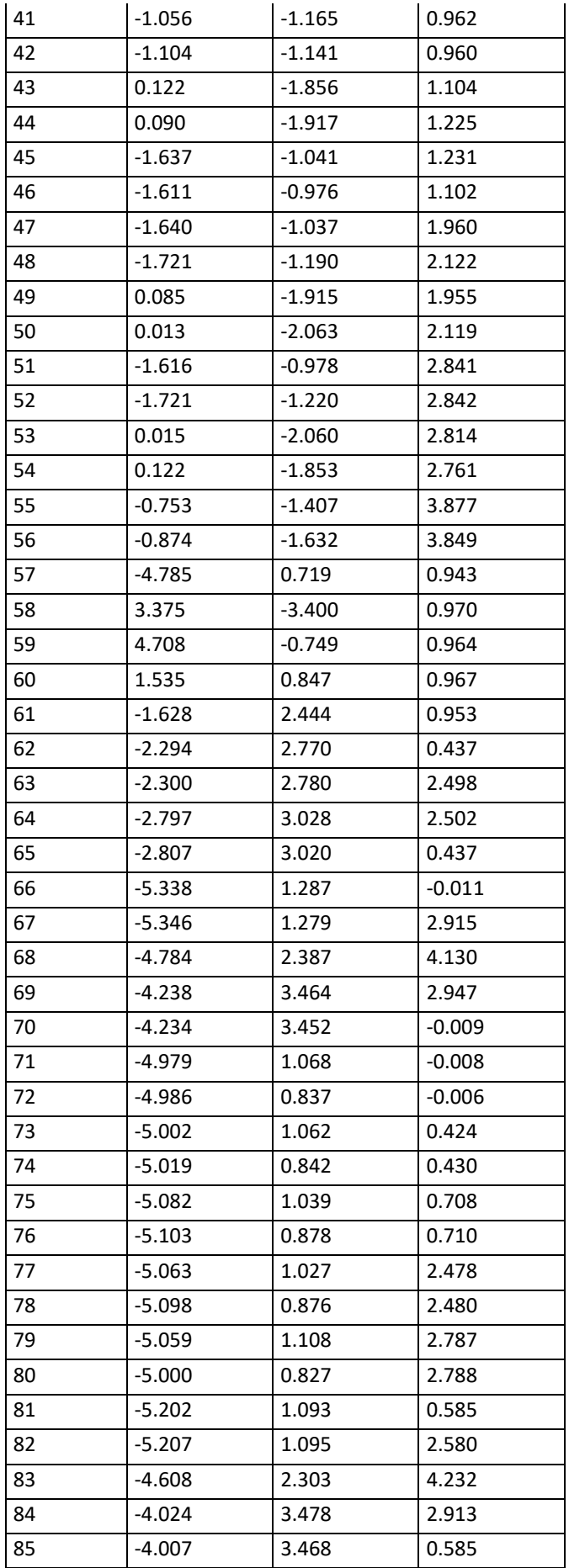

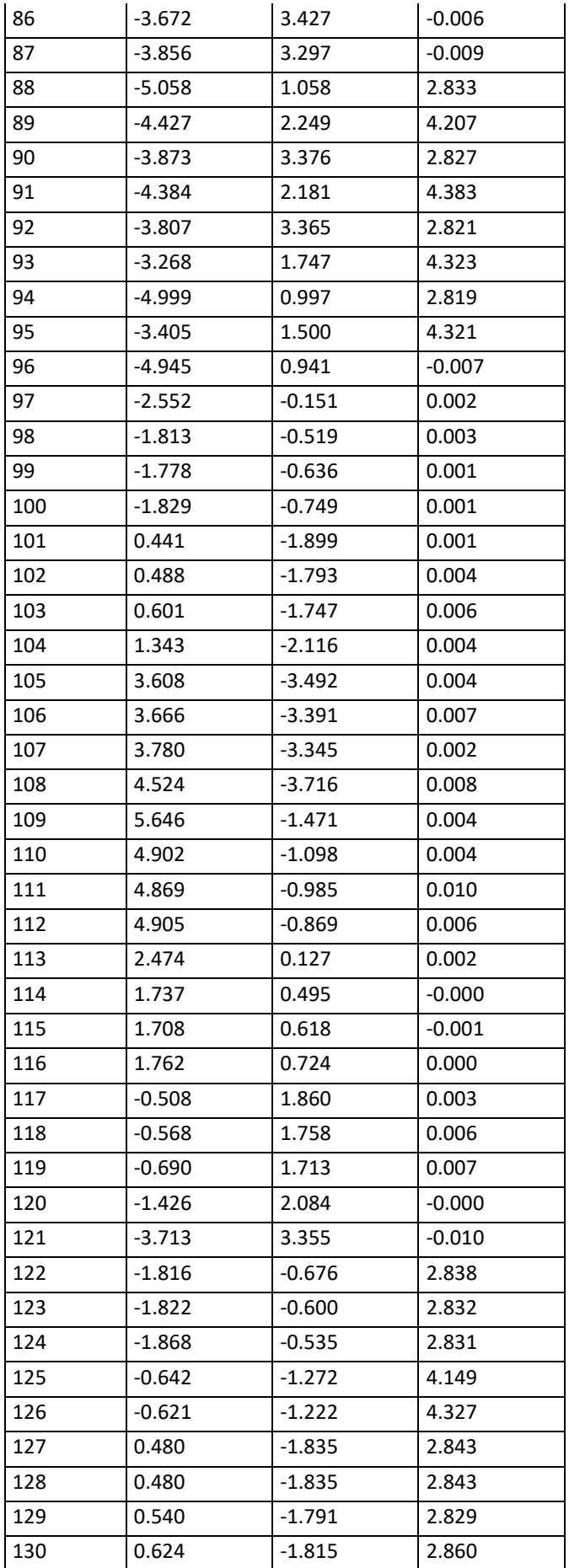

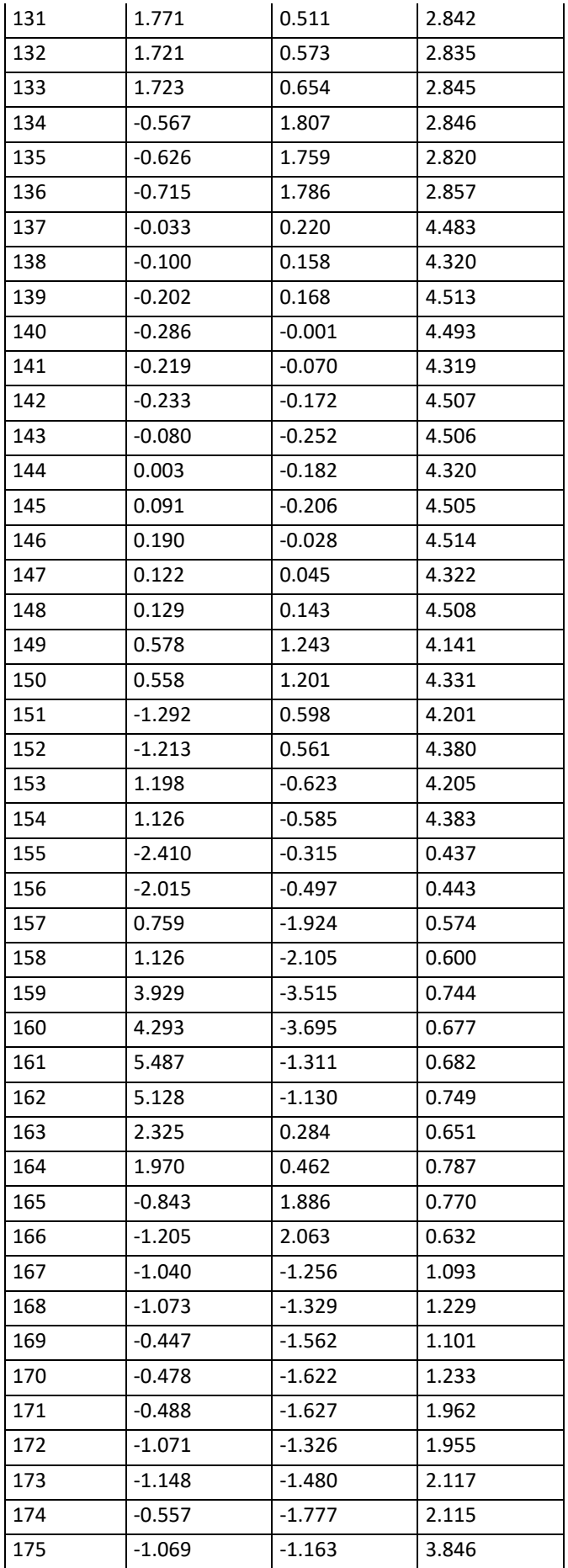

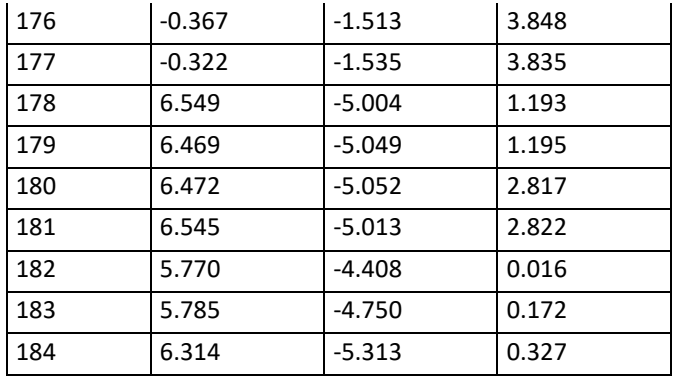

<span id="page-65-0"></span>*Příloha č. 5: Souřadnice bodů měřených ze stanoviska č. 4002*

| Číslo bodu | souřadnice Y | Souřadnice X | Souřadnice Z |
|------------|--------------|--------------|--------------|
| 4002       | 0.000        | 0.000        | 0.000        |
| 9999       | 0.000        | 10.000       | 0.000        |
| 1001       | 0.444        | 1.556        | 0.941        |
| 1002       | 0.366        | 1.600        | 1.000        |
| 1003       | 0.239        | 1.818        | 1.205        |
| 1004       | $-0.066$     | 1.380        | 0.998        |
| 1005       | $-0.092$     | 1.286        | 0.936        |
| 1006       | -0.143       | 1.260        | 0.941        |
| 1007       | $-0.223$     | 1.303        | 1.003        |
| 1008       | $-0.345$     | 1.519        | 1.204        |
| 1009       | $-0.930$     | 1.220        | 1.204        |
| 1010       | $-0.823$     | 0.994        | 1.004        |
| 1011       | -0.846       | 0.904        | 0.942        |
| 1012       | $-0.897$     | 0.877        | 0.939        |
| 1013       | -0.984       | 0.918        | 1.007        |
| 1014       | -1.498       | 0.924        | 1.204        |
| 1015       | $-1.396$     | 0.723        | 1.017        |
| 1016       | $-1.410$     | 0.623        | 0.946        |
| 1017       | -1.416       | 0.640        | 2.952        |
| 1018       | -1.404       | 0.737        | 2.953        |
| 1019       | -0.989       | 0.935        | 3.724        |
| 1020       | $-0.903$     | 0.890        | 3.817        |
| 1021       | $-0.850$     | 0.919        | 3.854        |
| 1022       | $-0.834$     | 1.013        | 3.815        |
| 1023       | -0.530       | 1.167        | 3.879        |
| 1024       | $-0.505$     | 1.101        | 3.931        |
| 1025       | $-0.138$     | 1.275        | 3.847        |
| 1026       | $-0.221$     | 1.315        | 3.813        |
| 1027       | $-0.929$     | 1.227        | 3.808        |
| 1028       | -0.618       | 1.382        | 3.869        |

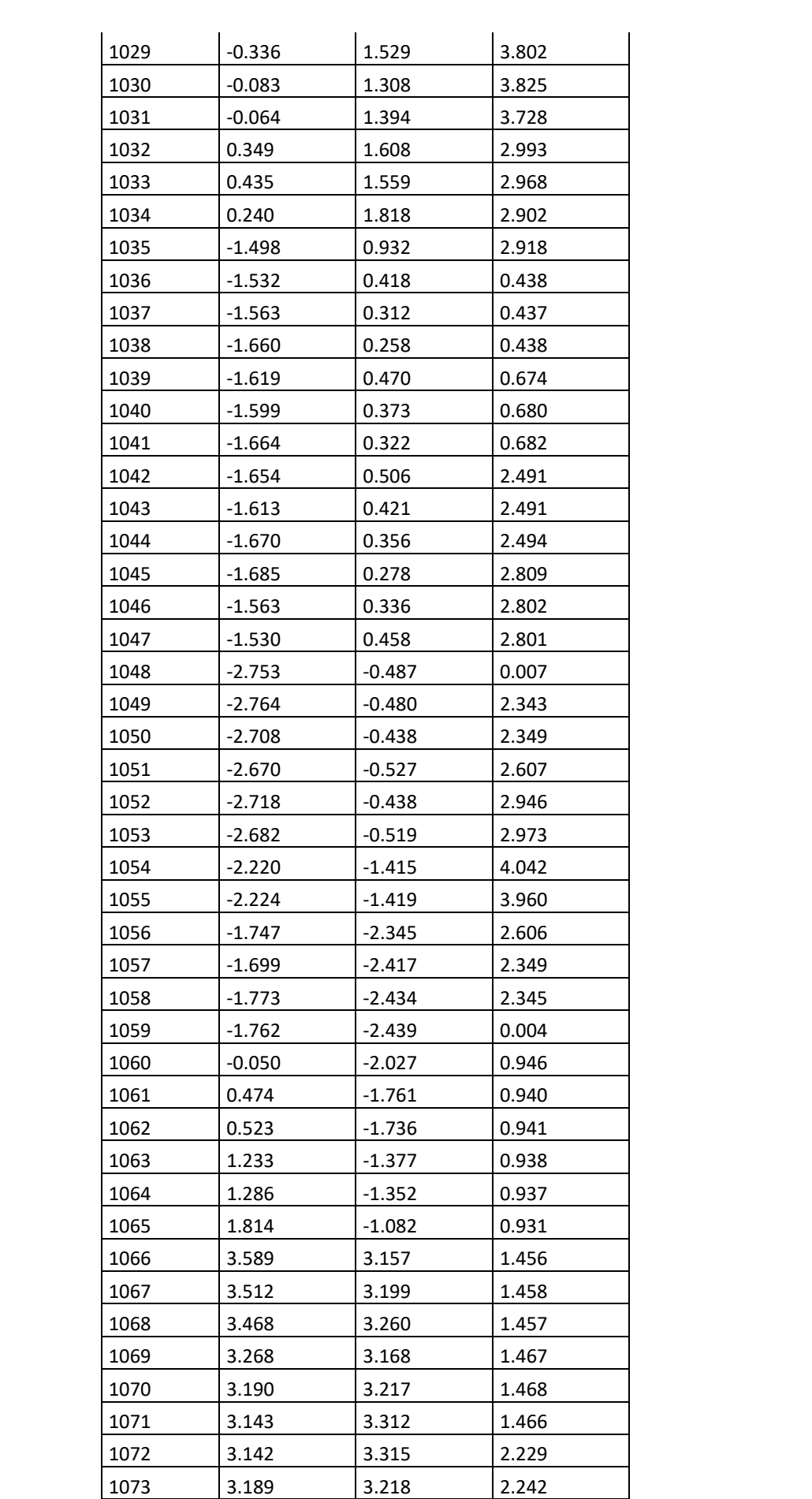

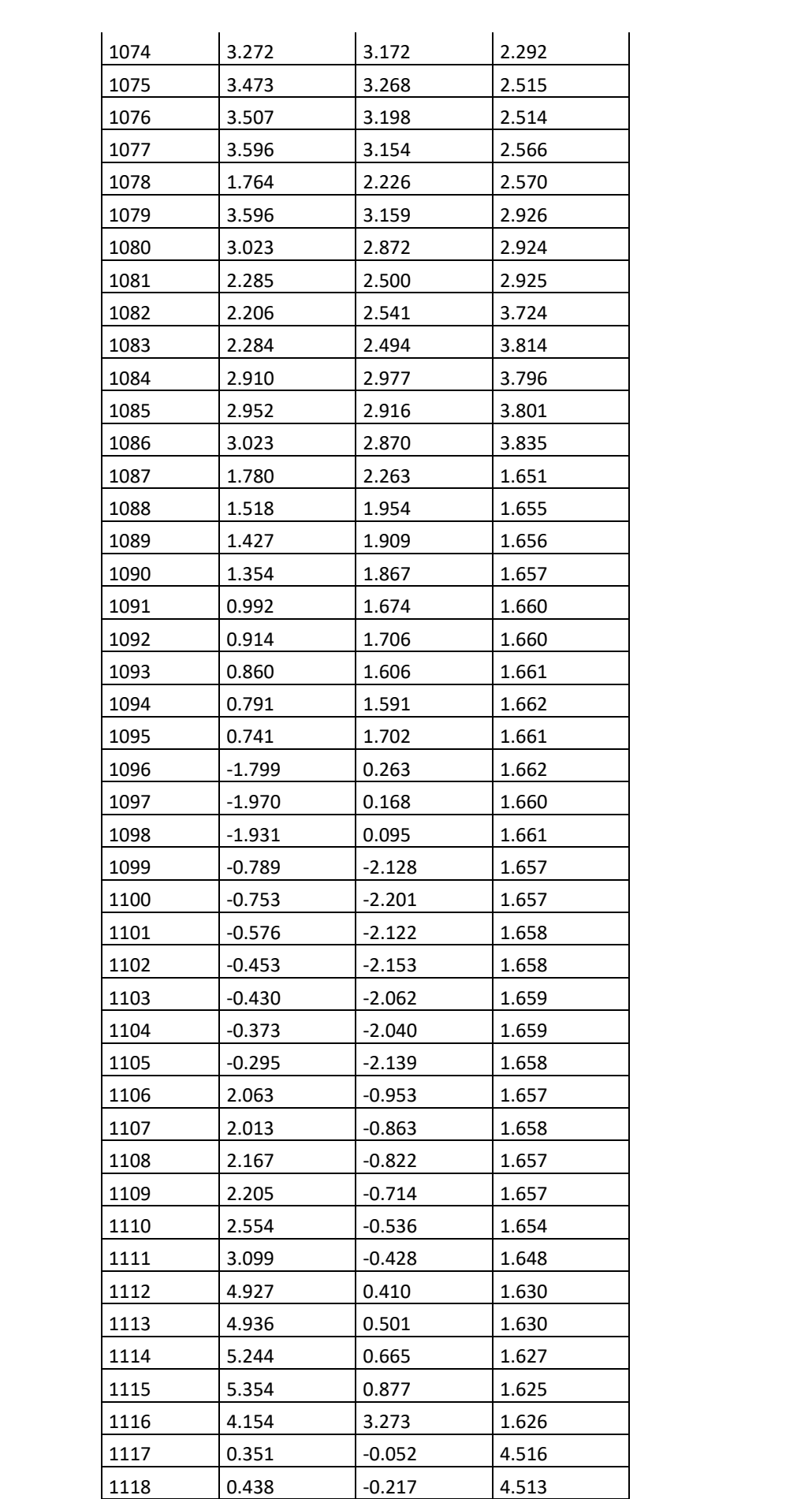

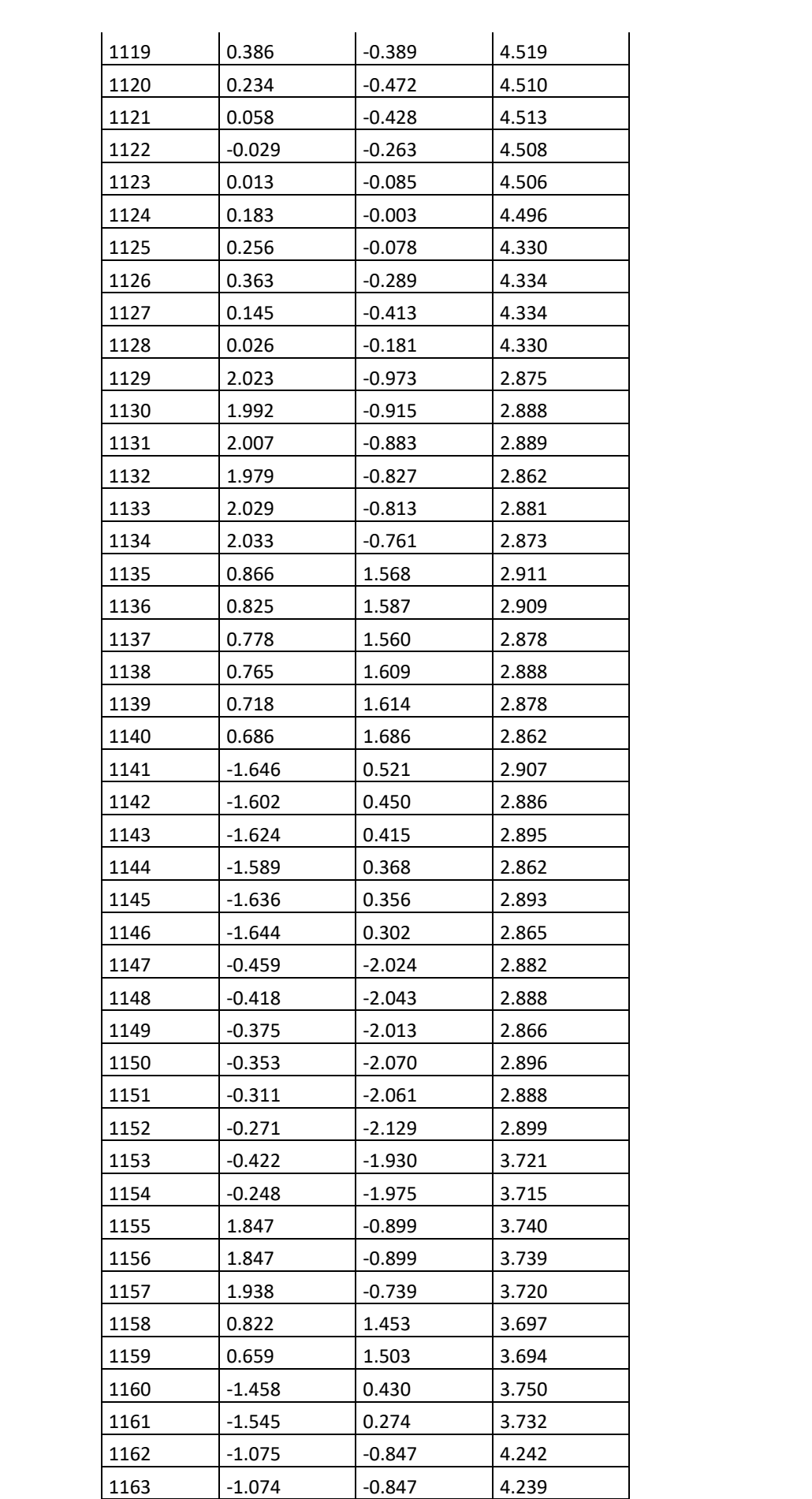

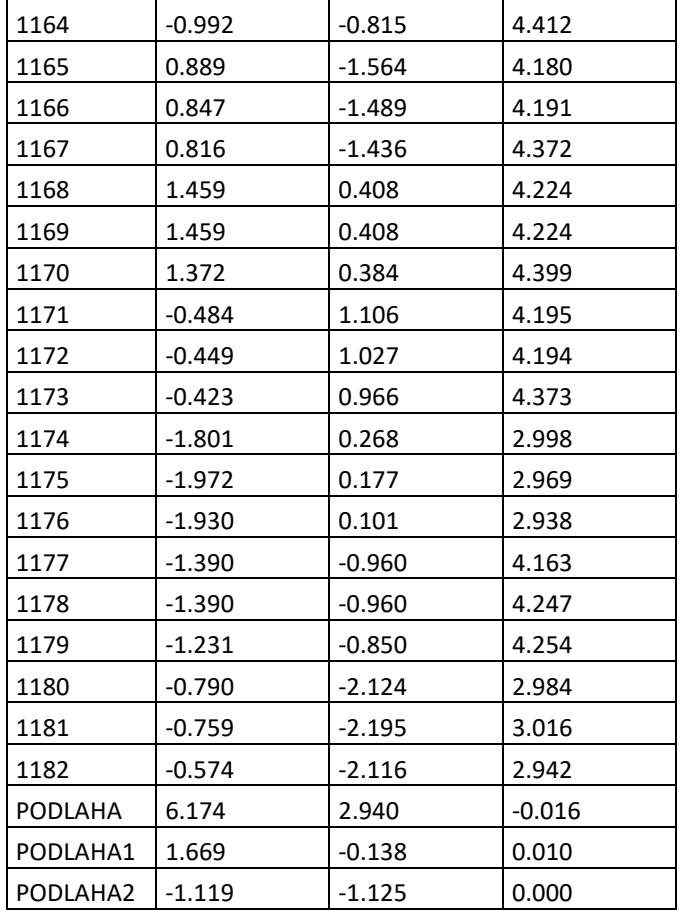

*Zdroj: vlastní*

*Zpracování: vlastní*

# **Příloha č. 6: Výkresová dokumentace**

*6 výkresů*

*Zpracování: vlastní*

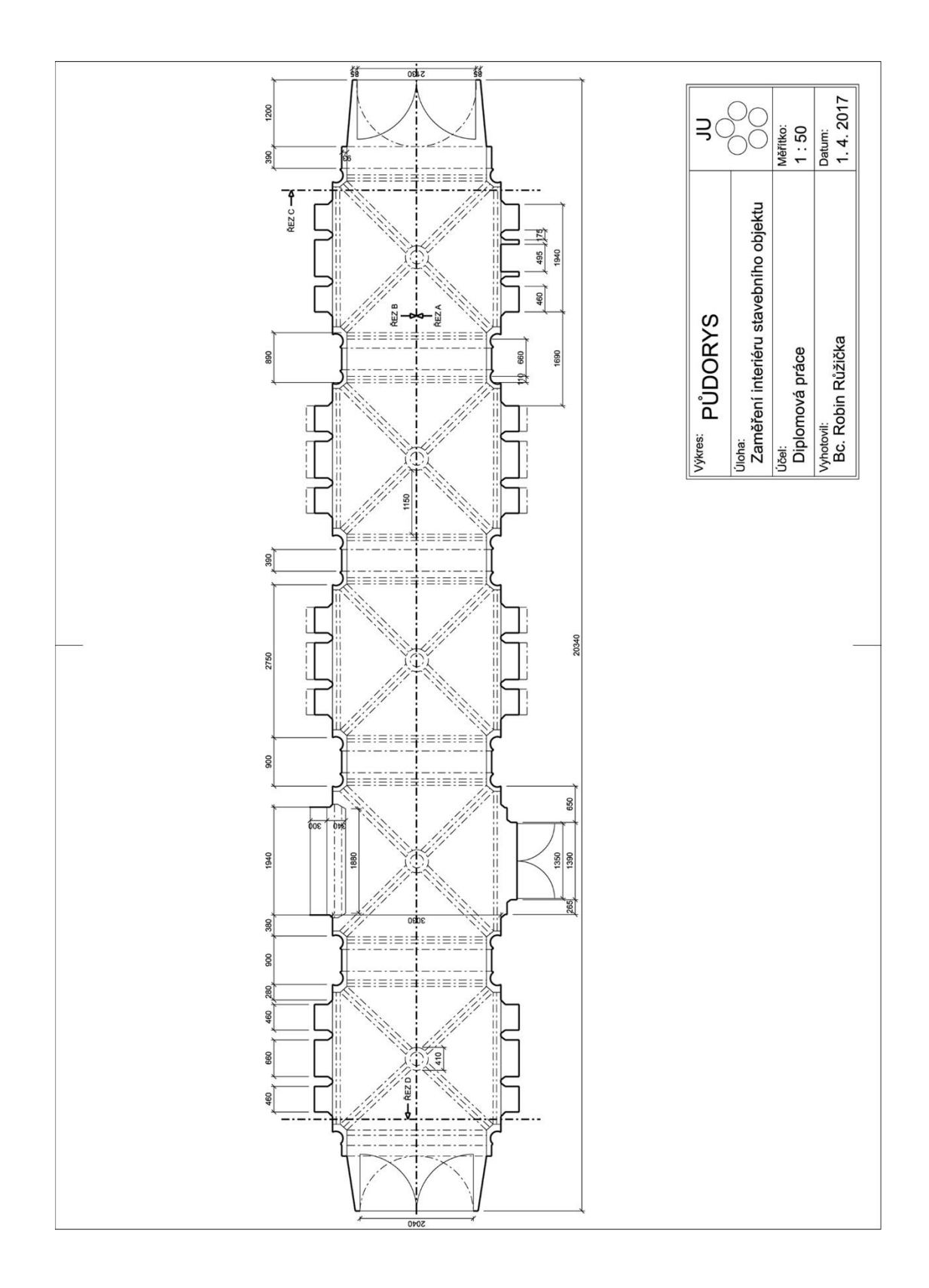
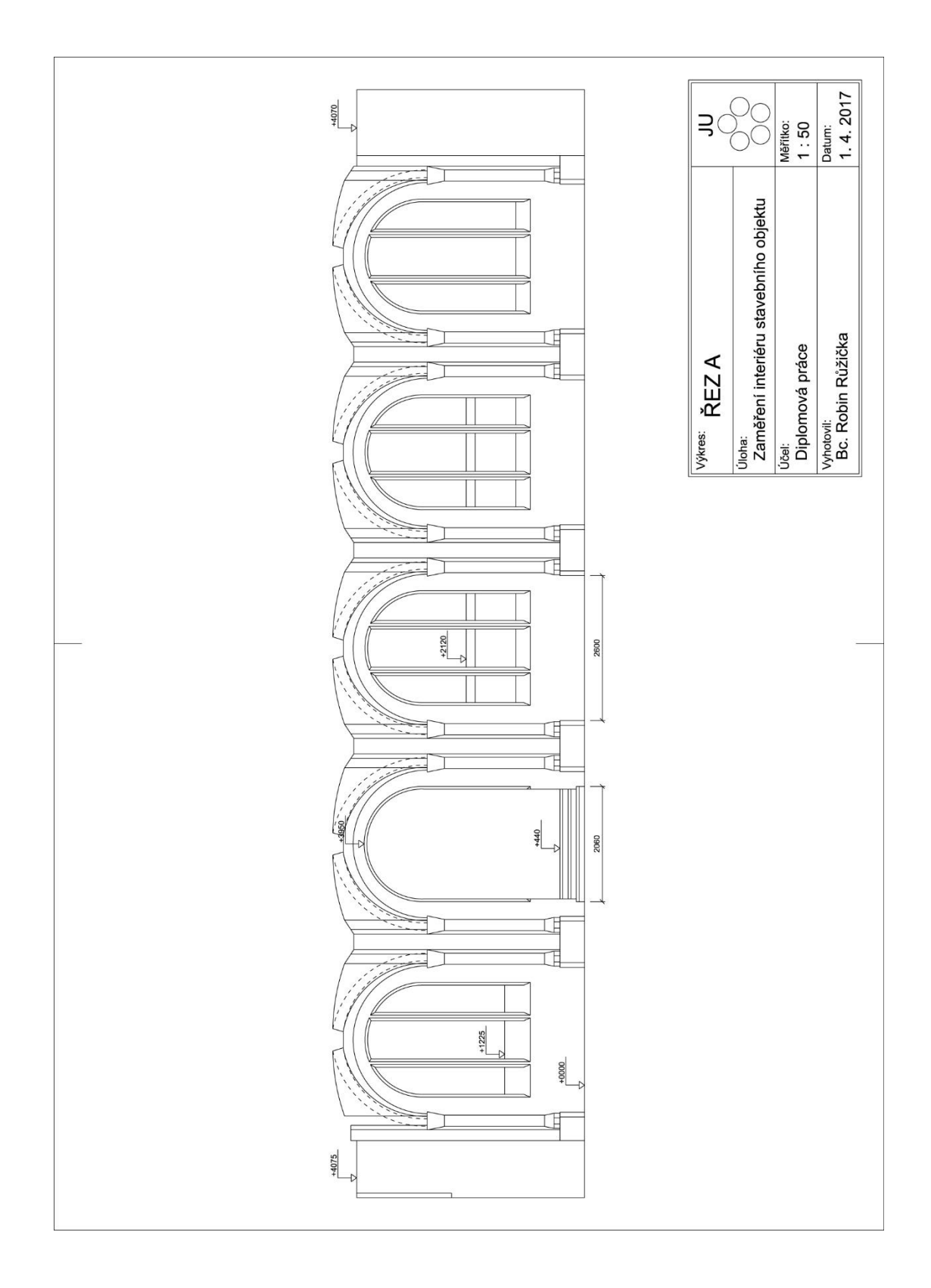

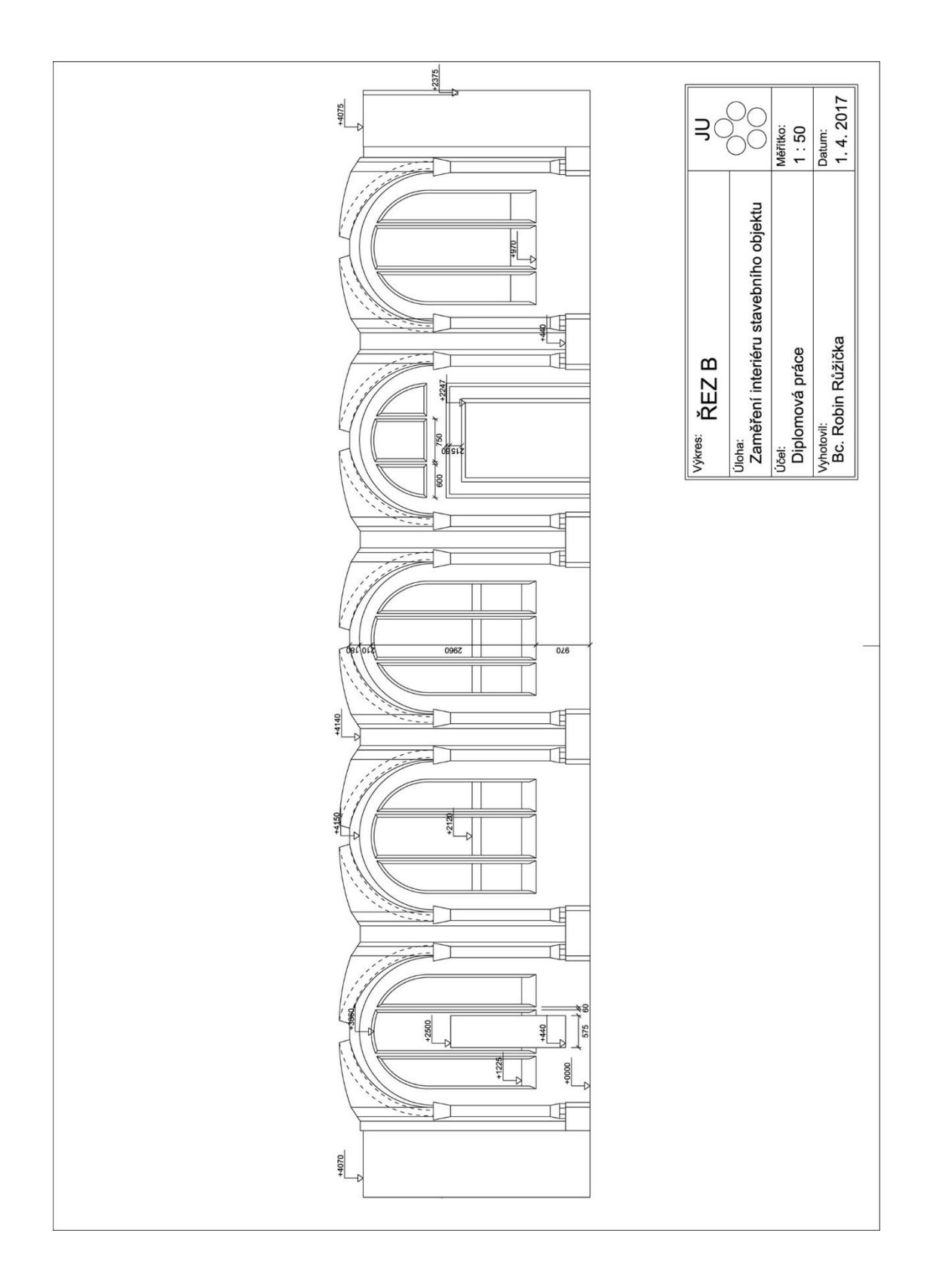

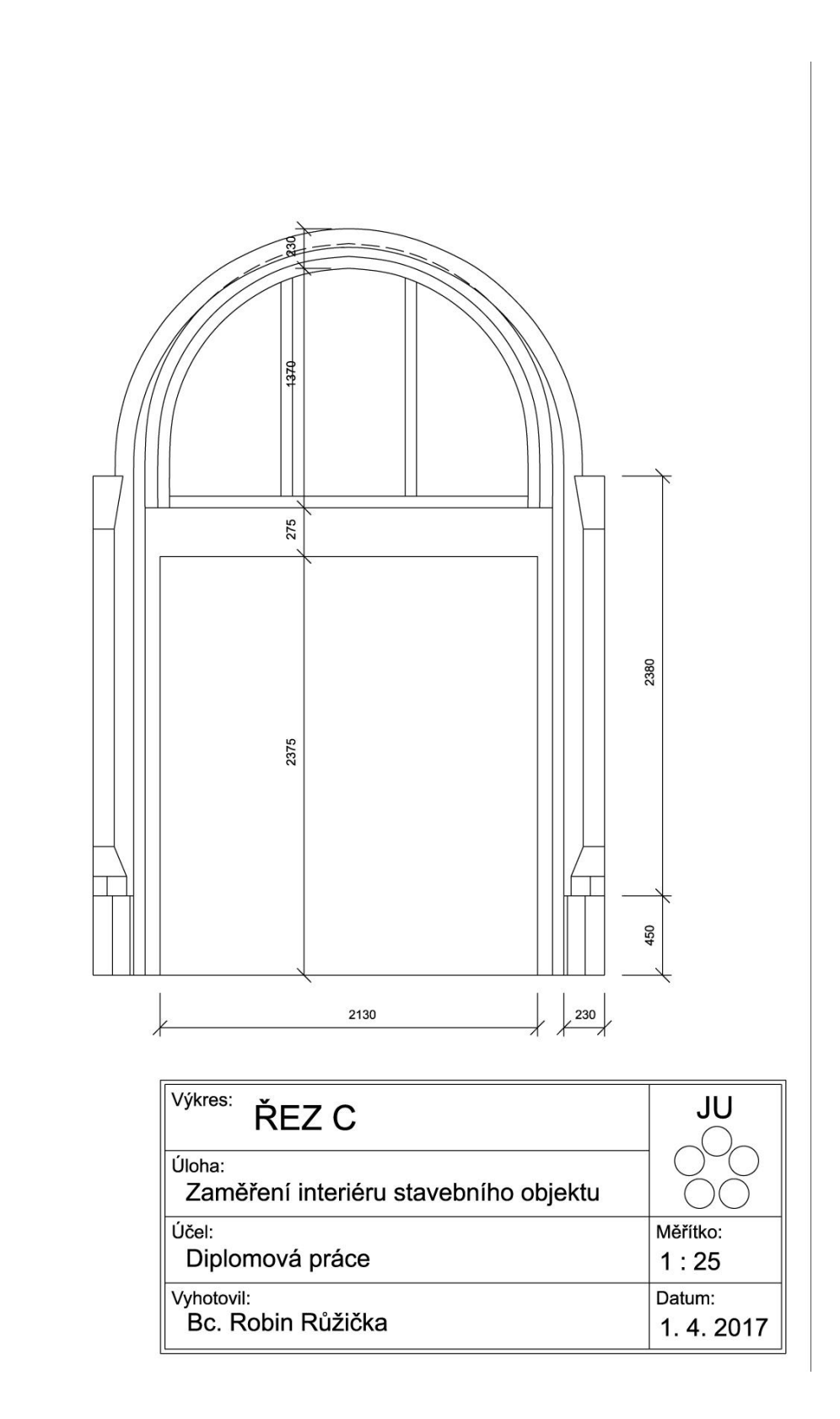

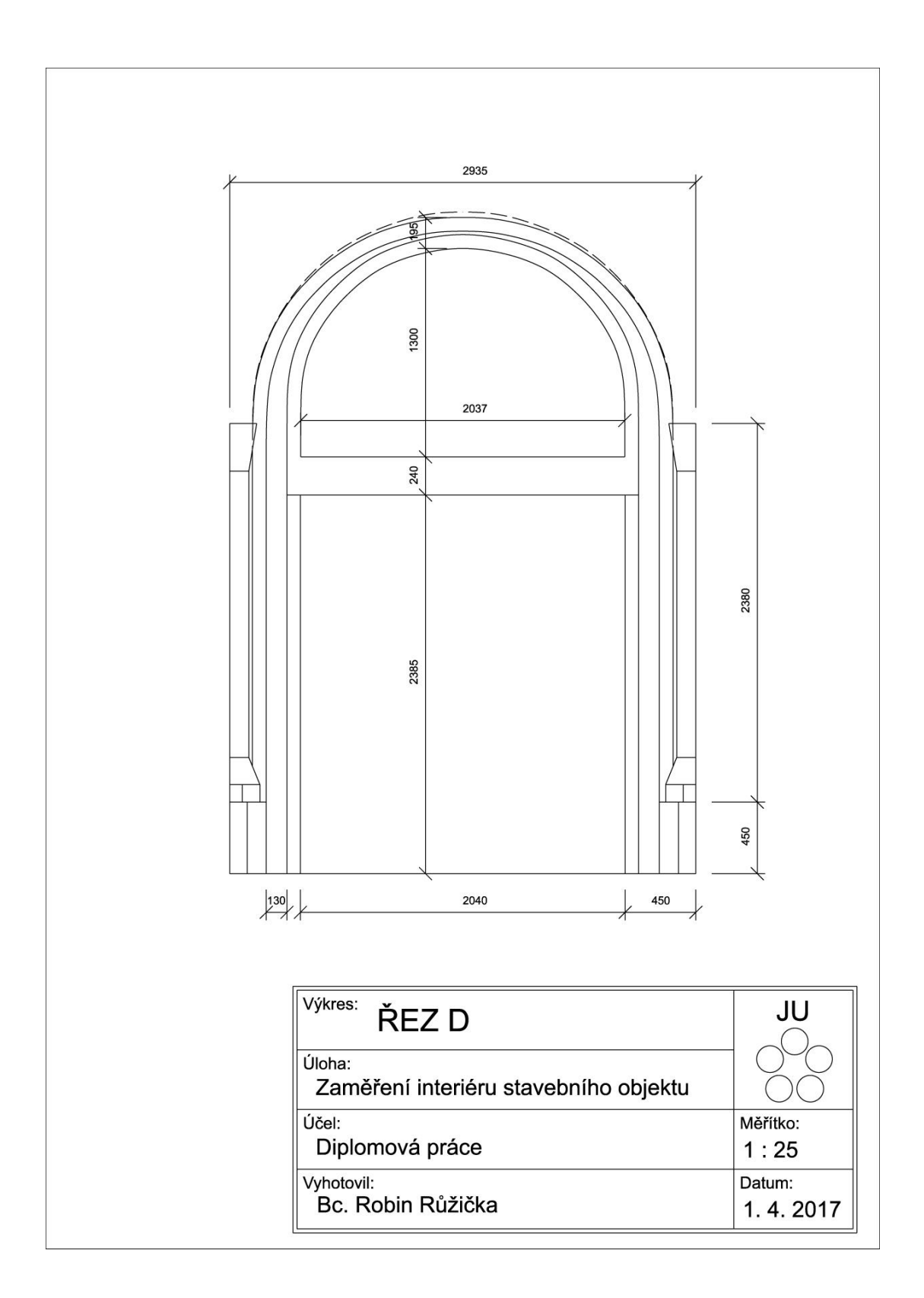

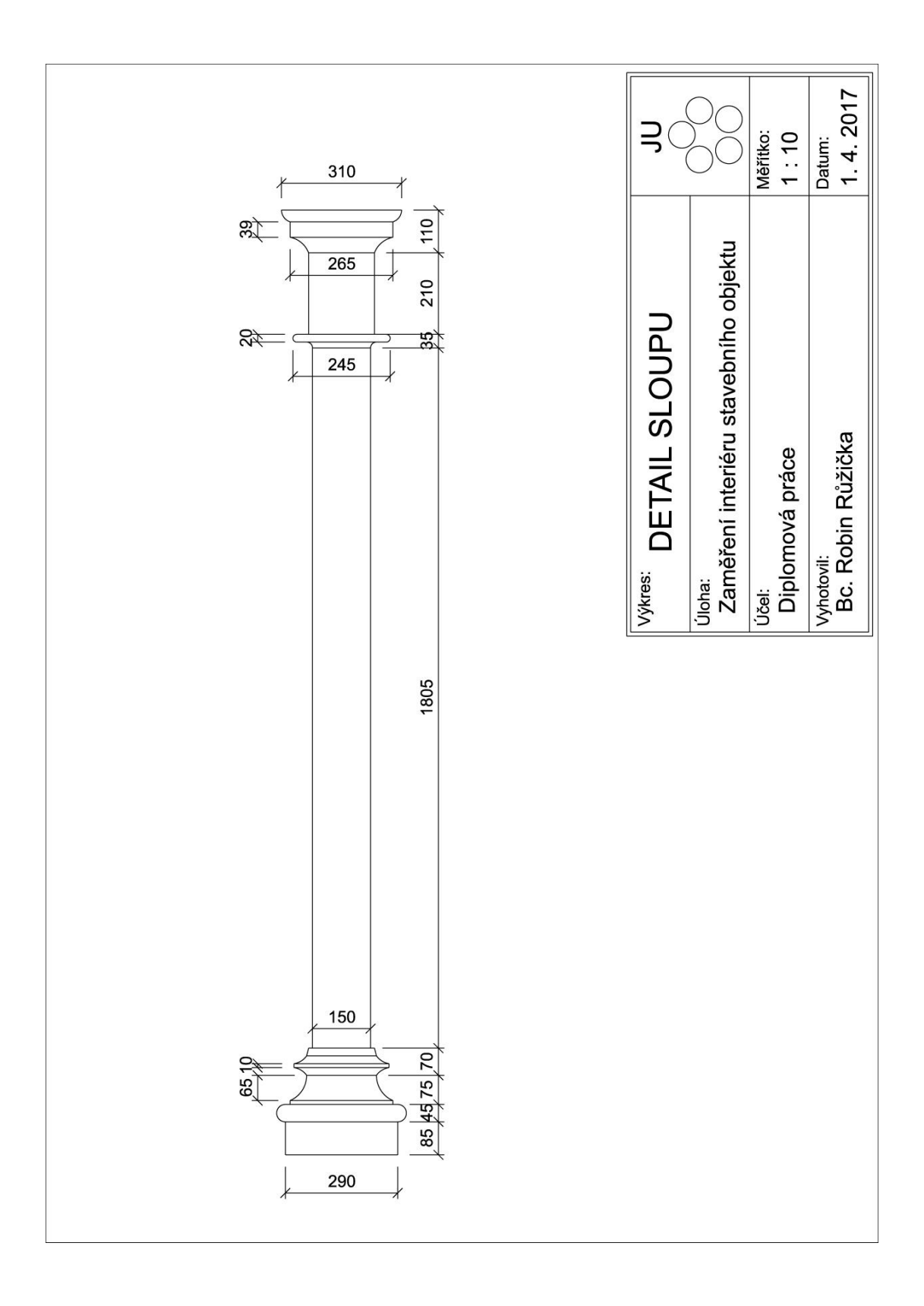

## **Příloha č. 7: Polní náčrty**

*4 náčrty*

*Zpracování: vlastní*

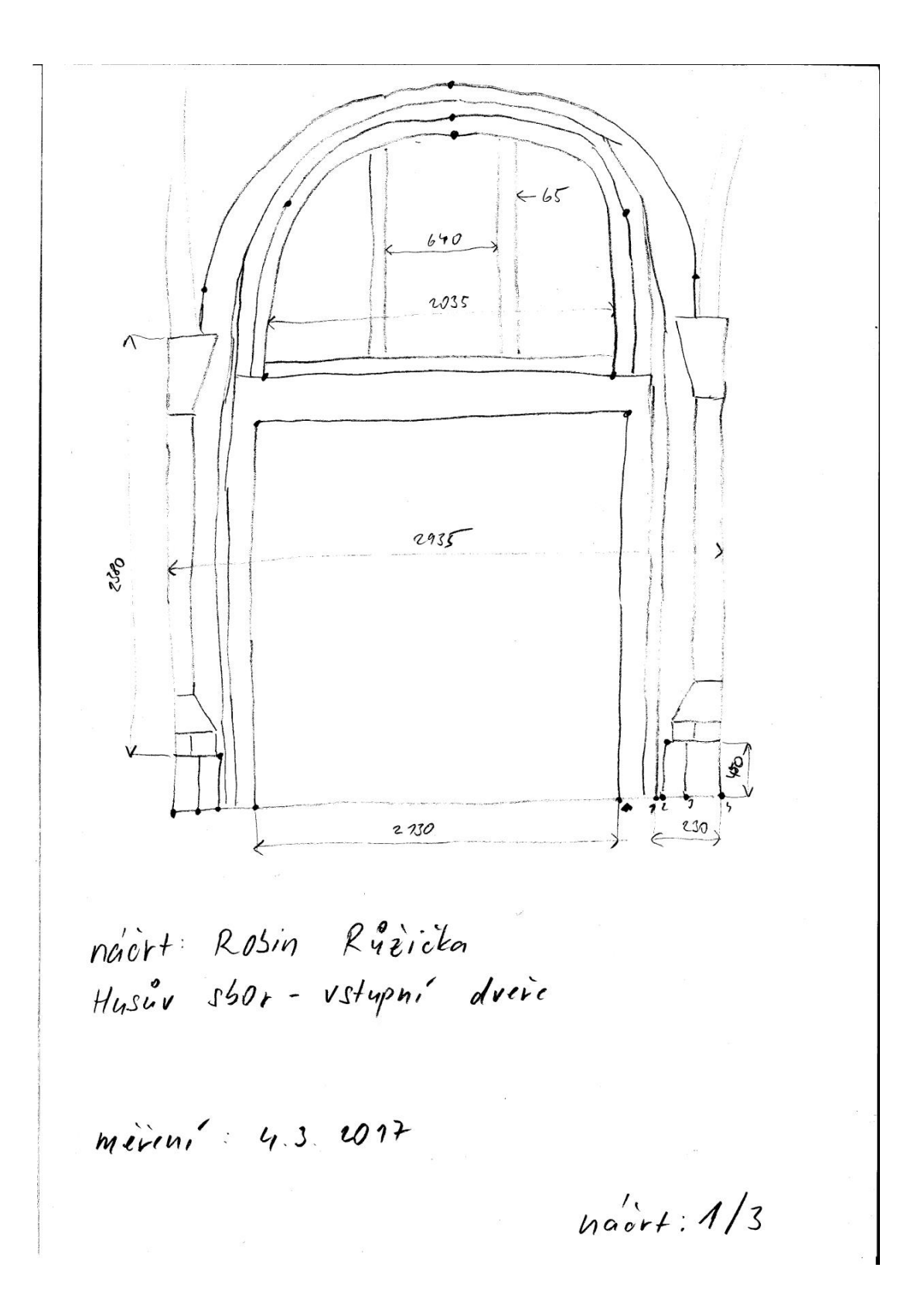

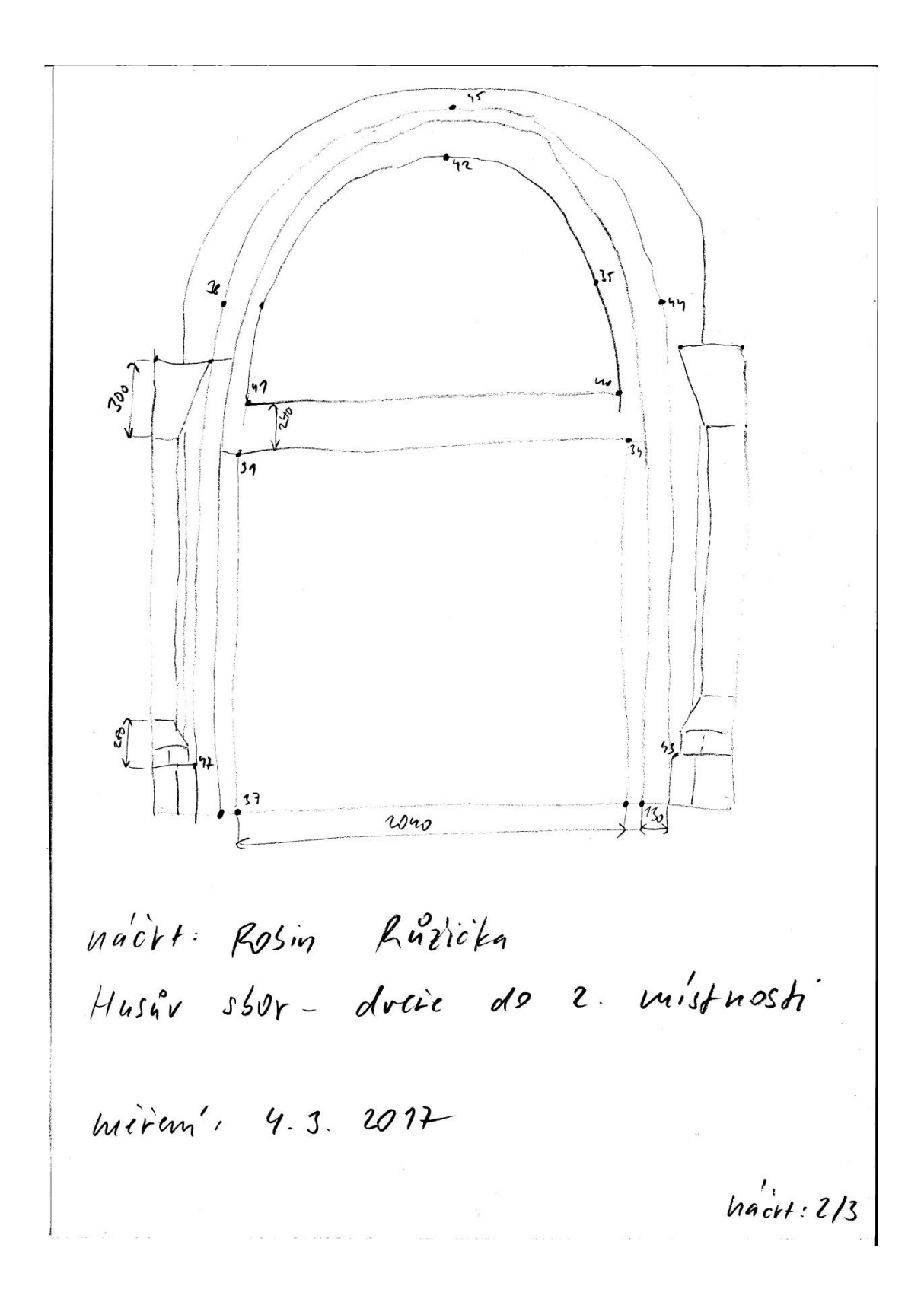

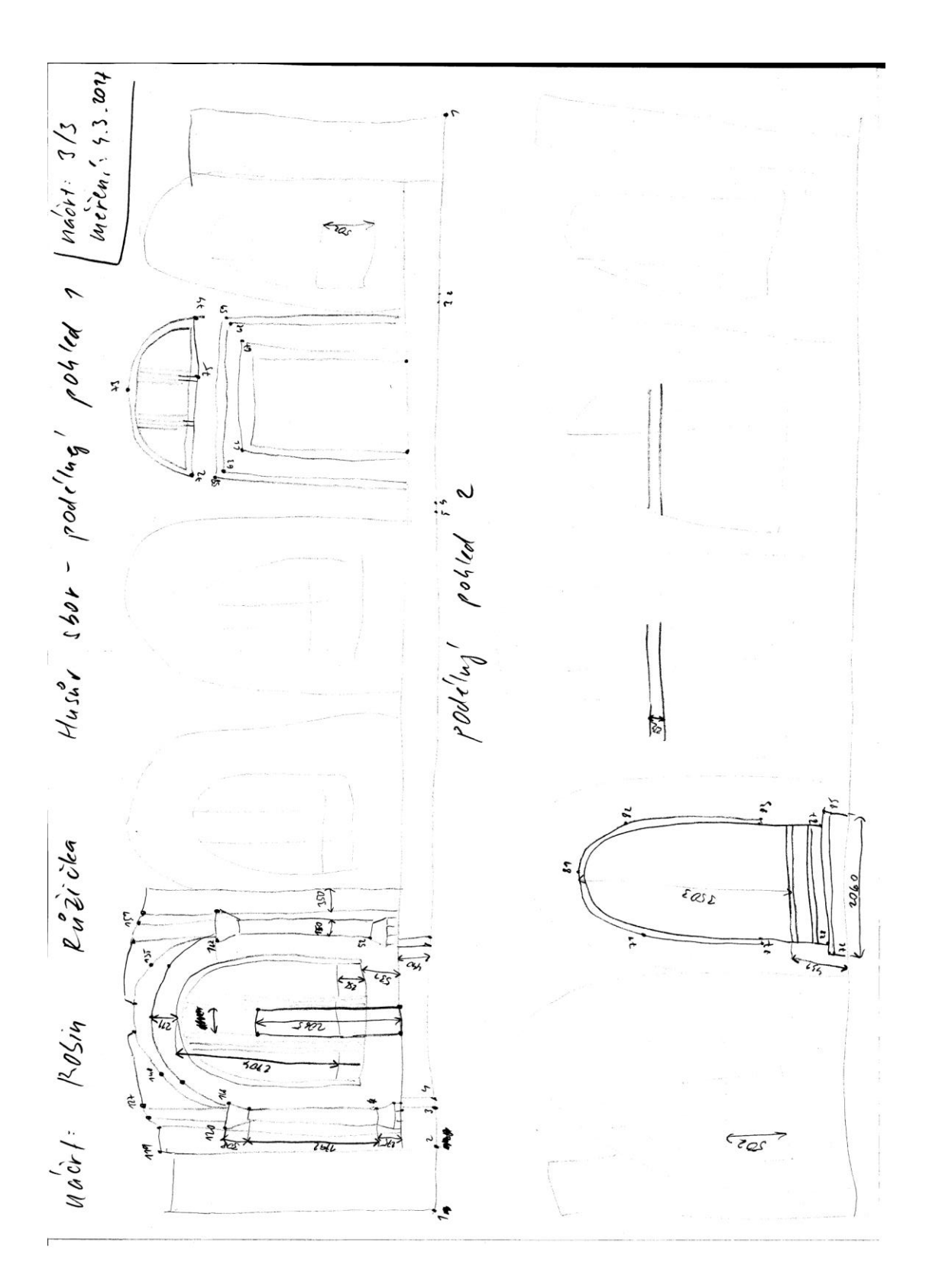

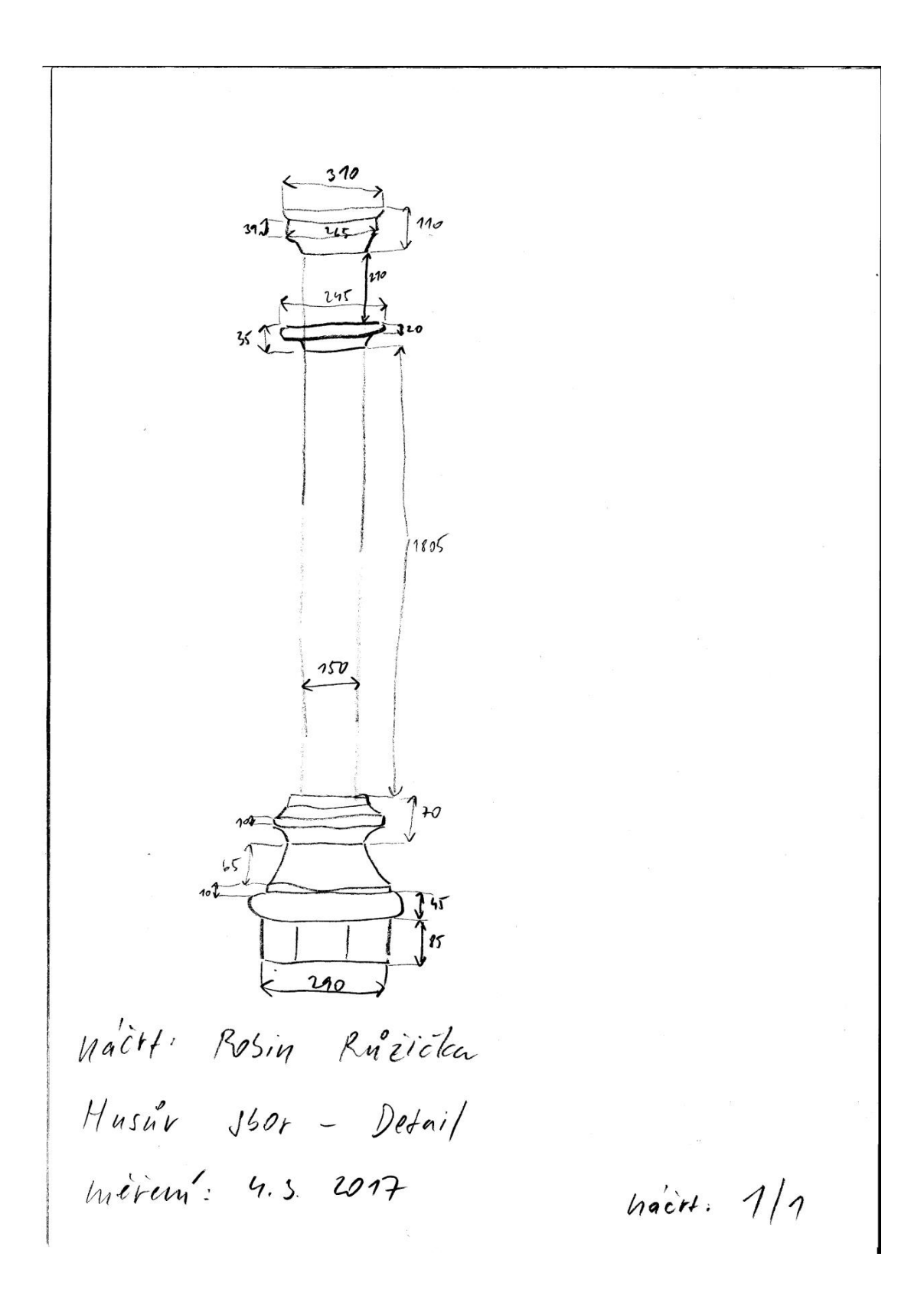